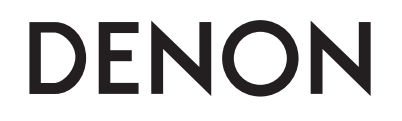

### **WIRELESS NETWORK CD MUSIC SYSTEM**

# **S-52**

**Owner's Manual Manuel de l'Utilisateur Manual del usuario**

Download from Www.Somanuals.com. All Manuals Search And Download.

#### n **SAFETY PRECAUTIONS**

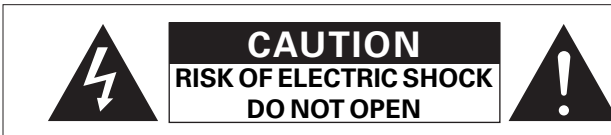

#### **CAUTION:**

#### **TO REDUCE THE RISK OF ELECTRIC SHOCK, DO NOT REMOVE COVER (OR BACK). NO USER-SERVICEABLE PARTS INSIDE. REFER SERVICING TO QUALIFIED SERVICE PERSONNEL.**

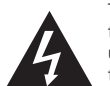

The lightning flash with arrowhead symbol, within an equilateral triangle, is intended to alert the user to the presence of uninsulated "dangerous voltage" within the product's enclosure that may be of sufficient magnitude to constitute a risk of electric shock to persons.

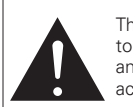

The exclamation point within an equilateral triangle is intended to alert the user to the presence of important operating and maintenance (servicing) instructions in the literature accompanying the appliance.

#### **WARNING:**

**TO REDUCE THE RISK OF FIRE OR ELECTRIC SHOCK, DO NOT EXPOSE THIS APPLIANCE TO RAIN OR MOISTURE.**

#### **CAUTION:**

**USE OF CONTROLS OR ADJUSTMENTS OR PERFORMANCE OF PROCEDURES OTHER THAN THOSE SPECIFIED HEREIN MAY RESULT IN HAZARDOUS RADIATION EXPOSURE. THIS PRODUCT SHOULD NOT BE ADJUSTED OR REPAIRED BY ANYONE EXCEPT PROPERLY QUALIFIED SERVICE PERSONNEL.**

n **Laser Class (IEC 60825-1:2001)**

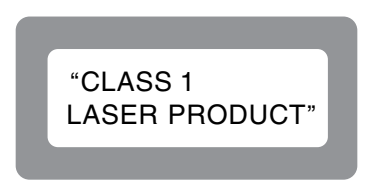

#### n **Copyrights / Droits d'auteur / Derechos de Autor**

- It is prohibited by law to reproduce, broadcast, rent or play discs in public without the consent of the copyright holder.
- La reproduction, la diffusion, la location, le prêt ou la lecture publique de ces disques sont interdits sans le consentement du détenteur des droits d'auteur.
- De acuerdo con las leyes está prohibido reproducir, emitir, alquilar o interpretar discos en público sin la autorización del propietario de los derechos de autor.

### **IMPOTANT SAFETY INSTRUCTIONS**

- 1. Read these instructions.<br>2. Keep these instructions.
- Keep these instructions.
- 3. Heed all warnings.
- 4. Follow all instructions. 5. Do not use this apparatus near water.
- 6. Clean only with dry cloth.
- 7. Do not block any ventilation openings.
- Install in accordance with the manufacturer's instructions.
- 8. Do not install near any heat sources such as radiators, heat registers, stoves, or other apparatus (including amplifiers) that produce heat.
- 9. Do not defeat the safety purpose of the polarized or grounding-type plug. A polarized plug has two blades with one wider than the other. A grounding type plug has two blades and a third grounding prong. The wide blade or the third prong are provided for your safety. If the provided plug does not fit into your outlet, consult an electrician for replacement of the obsolete outlet.
- 10. Protect the power cord from being walked on or pinched particularly at plugs, convenience receptacles, and the point where they exit from the apparatus.
- 11. Only use attachments/accessories specified by the manufacturer.
- 12. Use only with the cart, stand, tripod, bracket, or table specified by the manufacturer, or sold with the apparatus. When a cart is used, use caution when moving the cart/ apparatus combination to avoid injury from tip-over.
- 13. Unplug this apparatus during lightning storms or when unused for long periods of time.
- 14. Refer all servicing to qualified service personnel
- Servicing is required when the apparatus has been damaged in any way, such as power-supply cord or plug is damaged, liquid has been spilled or objects have fallen into the apparatus, the apparatus has been exposed to rain or moisture, does not operate normally, or has been dropped.
- 15. Batteries shall not be exposed to excessive heat such as sunshine, fire or the like.

#### $\Box$  **Rating Label LOCATION: BOTTOM**

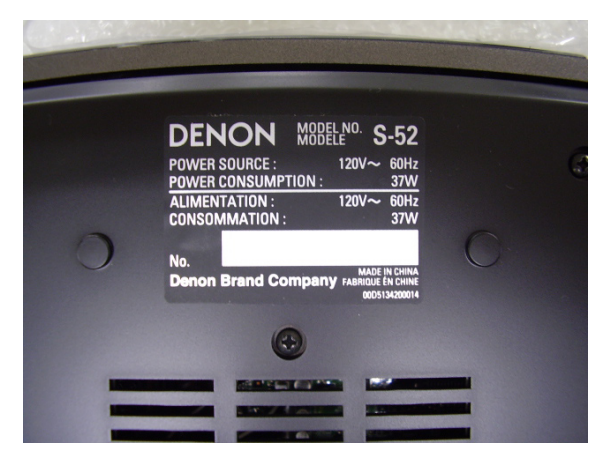

### **CAUTION:**

- The ventilation should not be impeded by covering the ventilation openings with items, such as newspapers, tablecloths, curtains, etc.
- No naked flame sources, such as lighted candles, should be placed on the unit.
- Observe and follow local regulations regarding battery disposal. • Do not expose the unit to dripping or splashing fluids.
- Do not place objects filled with liquids, such as vases, on the unit.

### **ATTENTION:**

- La ventilation ne doit pas être gênée en recouvrant les ouvertures de la ventilation avec des objets tels que journaux, rideaux, tissus, etc.
- Aucune flamme nue, par exemple une bougie, ne doit être placée sur l'appareil.
- Veillez à respecter les lois en vigueur lorsque vous jetez les piles usagées.
- L'appareil ne doit pas être exposé à l'eau ou à l'humidité.
- Ne pas poser d'objet contenant du liquide, par exemple un vase, sur l'appareil.

### **PRECAUCIÓN:**

- La ventilación no debe quedar obstruida por haberse cubierto las aperturas con objetos como periódicos, manteles, cortinas, etc.
- No debe colocarse sobre el aparato ninguna fuente inflamable sin protección, como velas encendidas.
- A la hora de deshacerse de las pilas, respete la normativa para el cuidado del medio ambiente.
- No exponer el aparato al goteo o salpicaduras cuando se utilice.
- No colocar sobre el aparato objetos llenos de líquido, como jarros.

### **CAUTION:**

To completely disconnect this product from the mains, disconnect the plug from the wall socket outlet.

The mains plug is used to completely interrupt the power supply to the unit and must be within easy access by the user.

### **PRECAUTION:**

Pour déconnecter complètement ce produit du courant secteur, débranchez la prise de la prise murale.

La prise secteur est utilisée pour couper complètement l'alimentation de l'appareil et l'utilisateur doit pouvoir y accéder facilement.

### **PRECAUCIÓN:**

Para desconectar completamente este producto de la alimentación eléctrica, desconecte el enchufe del enchufe de la pared. El enchufe de la alimentación eléctrica se utiliza para interrumpir por completo el suministro de alimentación eléctrica a la unidad y debe de encontrarse en un lugar al que el usuario tenga fácil acceso.

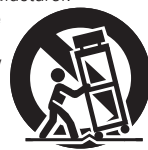

#### **FCC Information (For US customers)**

#### **1. COMPLIANCE INFORMATION**

**Product Name: Wireless Network CD Music System Model Number: S-52**

#### **This product contains FCC ID: BV2- MPGBR052.**

This product complies with Part 15 of the FCC Rules. Operation is subject to the following two conditions: (1) this product may not cause harmful interference, and (2) this product must accept any interference received, including interference that may cause undesired operation.

Denon Electronics (USA), LLC 100 Corporate Drive, Mahwah, NJ 07430-2041 Tel. 201-762-6500 (Main)

#### **2. IMPORTANT NOTICE: DO NOT MODIFY THIS PRODUCT**

This product, when installed as indicated in the instructions contained in this manual, meets FCC requirements. Modification not expressly approved by DENON may void your authority, granted by the FCC, to use the product.

#### **3. CAUTION**

- To comply with FCC RF exposure compliance requirement, separation distance of at least 20 cm must be maintained between the antenna of this product and all persons.
- This product and its antenna must not be co-located or operating in conjunction with any other antenna or transmitter.

#### **4. NOTE**

This product has been tested and found to comply with the limits for a Class B digital device, pursuant to Part 15 of the FCC Rules. These limits are designed to provide reasonable protection against harmful interference in a residential installation.

This product generates, uses and can radiate radio frequency energy and, if not installed and used in accordance with the instructions, may cause harmful interference to radio communications. However, there is no guarantee that interference will not occur in a particular installation. If this product does cause harmful interference to radio or television reception, which can be determined by turning the product OFF and ON, the user is encouraged to try to correct the interference by one or more of the following measures:

- Reorient or relocate the receiving antenna.
- Increase the separation between the equipment and receiver.
- Connect the product into an outlet on a circuit different from that to which the receiver is connected.
- Consult the local retailer authorized to distribute this type of product or an experienced radio/TV technician for help

#### **IC Information (For Canadian customers)**

#### **1. PRODUCT**

#### **This product contains IC 6963A-MPGBR052.**

This product complies with RSS-210 of Industry Canada. Operation is subject to the following two conditions: (1) this product may not cause harmful interference, and (2) this product must accept any interference received, including interference that may cause undesired operation.

This Class B digital apparatus complies with Canadian ICES-003.

#### **APPAREIL**

#### **Cet appareil contiens IC 6963A- MPGBR052.**

Cet appareil est conforme à la norme CNR-210 du Canada. L'utilisation de ce dispositif est autorisée seulement aux deux conditions suivantes : (1) il ne doit pas produire de brouillage, et (2) l'utilisateur du dispositif doit être prêt à accepter tout brouillage radioélectrique reçu, même si ce brouillage est susceptible de compromettre le fonctionnement du dispositif.

Cet appareil numérique de la classe B est conforme à la norme NMB-003 du Canada.

#### **2. CAUTION**

To reduce potential radio interference to other users, the antenna type and its gain should be so chosen that the equivalent isotropically radiated power (e.i.r.p.) is not more than that permitted for successful communication.

#### **ATTENTION**

Afin de réduire le risque d'interférence aux autres utilisateurs, il faut choisir le type d'antenne et son gain de façon à ce que la puissance isotrope rayonnée équivalente (p.i.r.e.) ne soit pas supérieure au niveau requis pour l'obtention d'une communication satisfaisante.

#### n **NOTE ON USE / OBSERVATIONS RELATIVES A L'UTILISATION / NOTAS SOBRE EL USO**

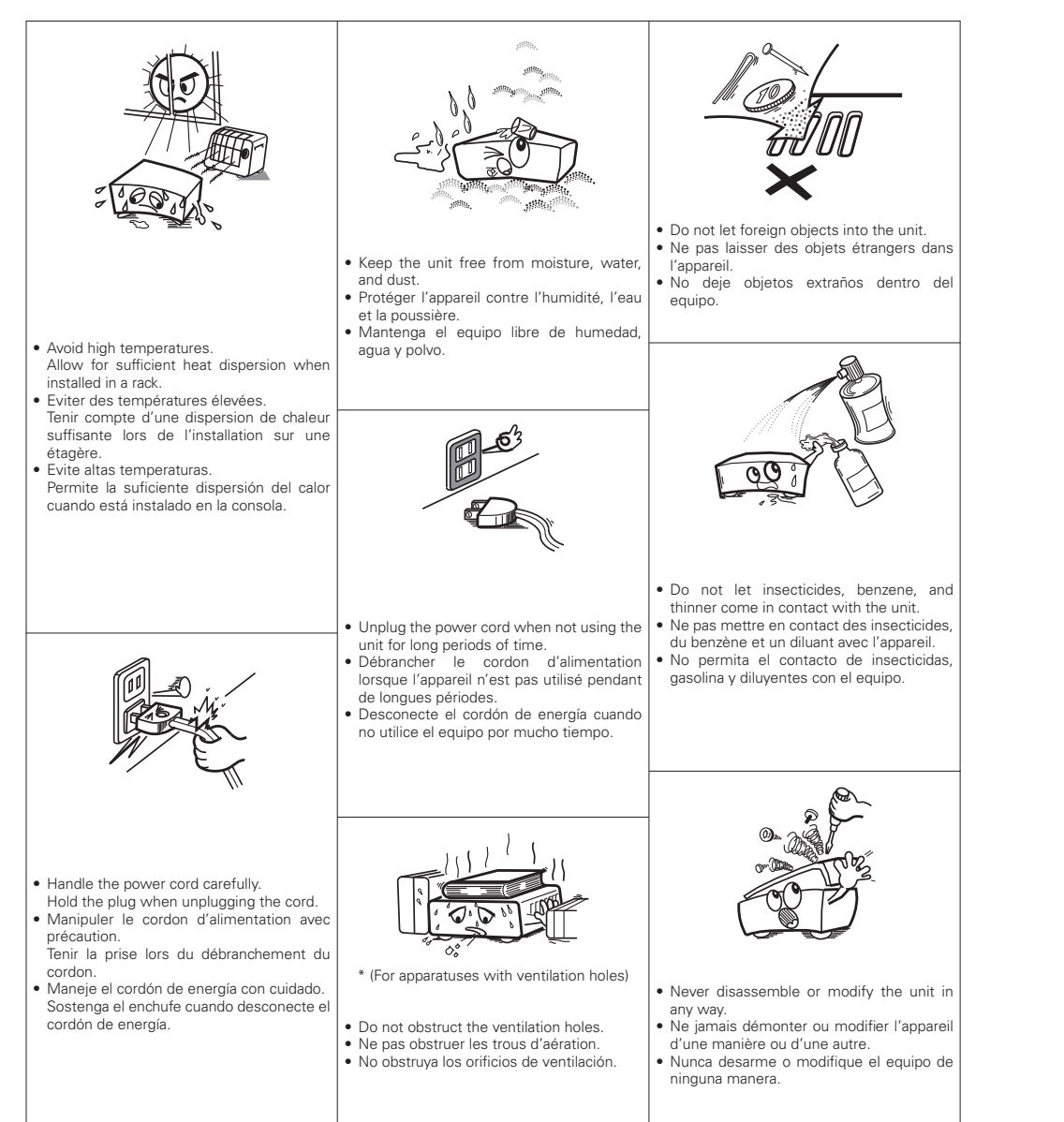

### **Contenidos**

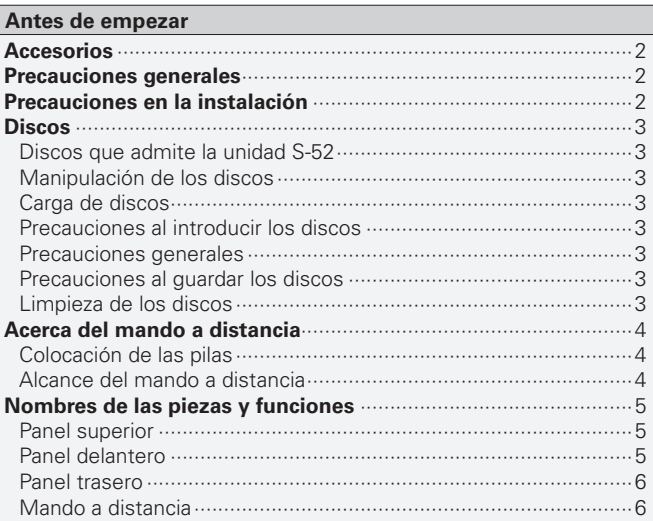

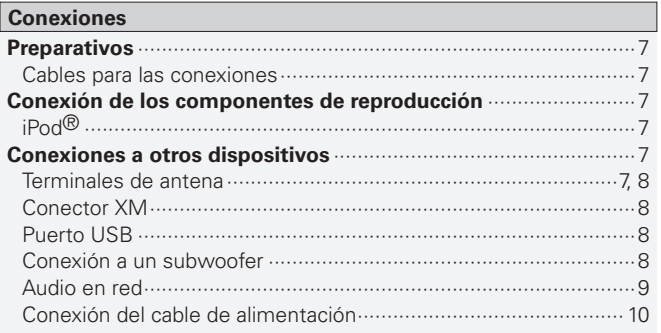

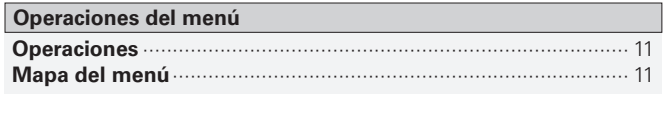

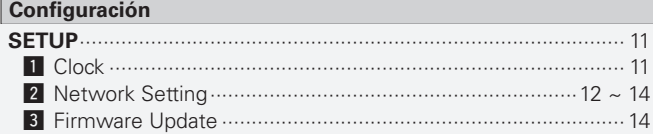

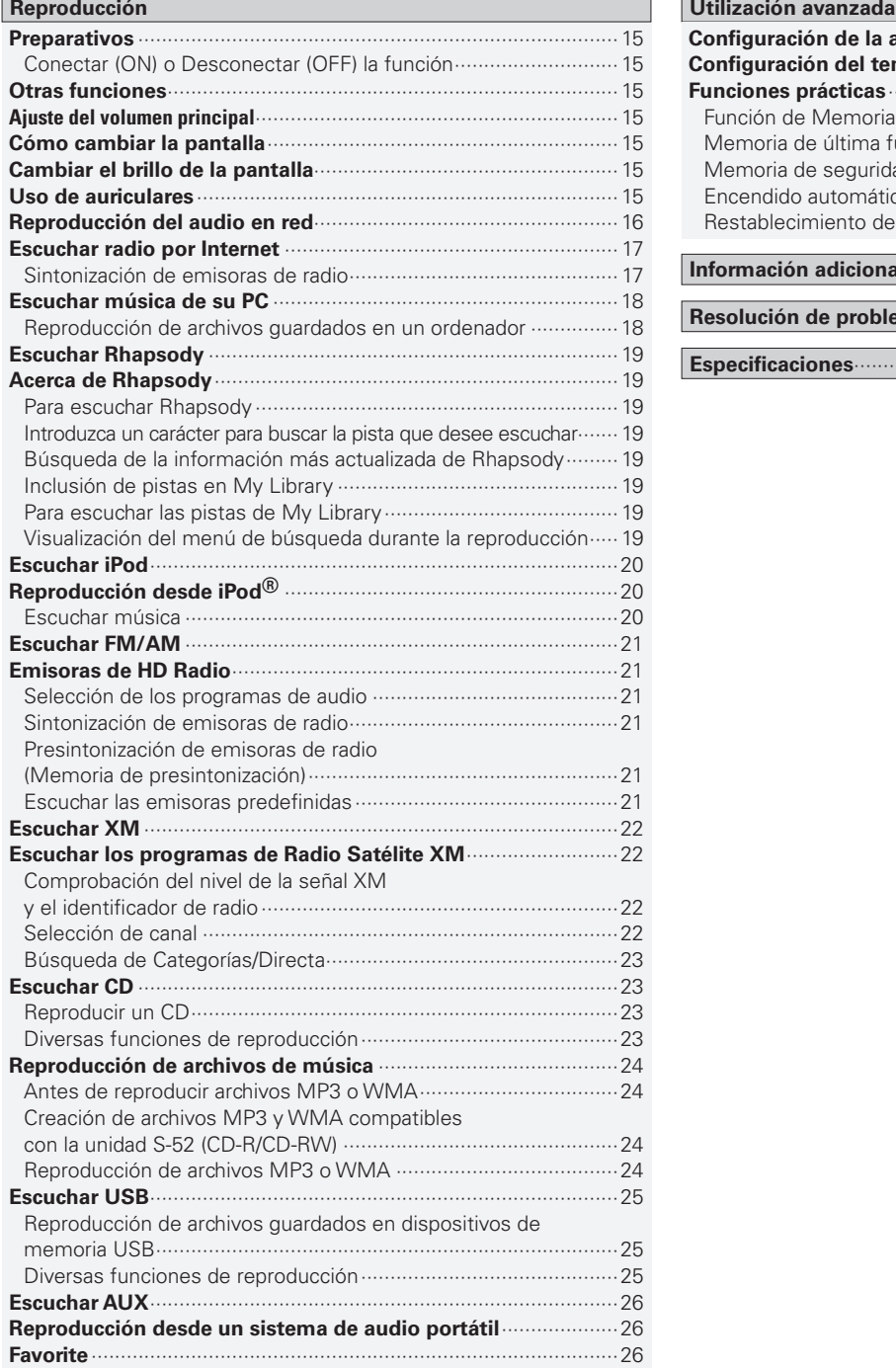

### **ESPAÑOL**

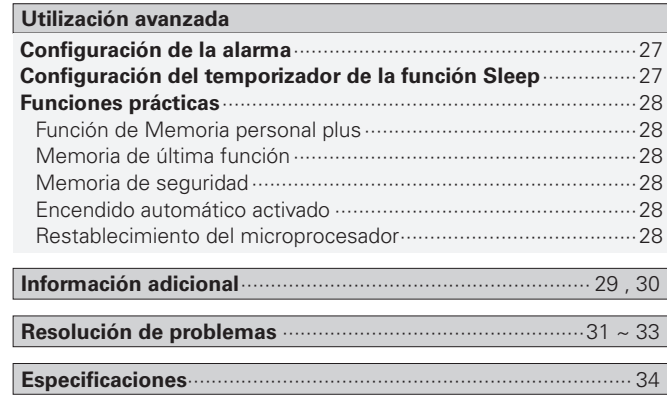

### Antes de empezar

Gracias por haber adquirido este producto DENON. Para asegurar un funcionamiento correcto de la unidad, lea atentamente este manual del usuario antes de usarla.

Después de leerlo, guárdelo para futuras referencias.

### **Accesorios**

Compruebe que ha recibido todas las piezas que se indican a continuación.

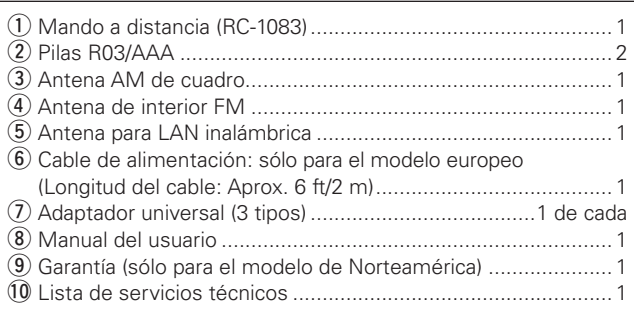

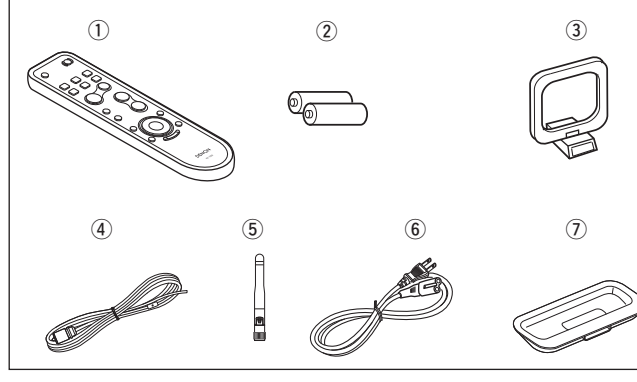

### **Precauciones generales**

#### **• Antes de encender el aparato**

Vuelva a comprobar que las conexiones son correctas y que los cables están en buen estado.

**•** Aunque la unidad esté en modo de reposo (STANDBY), parte del circuito sigue recibiendo corriente. Cuando vaya a viajar o si no va a estar en su domicilio durante un tiempo, no olvide desenchufra el cable de la red eléctrica.

#### **• Ventile suficientemente el lugar de instalación**

Si se deja la unidad en una habitación llena de humo de cigarro, etc., por largos periodos de tiempo, la superficie del lector óptico podría ensuciarse, lo que ocasionaría que no pueda leer las señales correctamente.

#### **• Acerca de la condensación**

Cuando hay grandes diferencias de temperatura entre el interior de la unidad y el entorno, se podría formar condensación (rocío) en las piezas de la unidad, lo que perjudicaría el funcionamiento de la unidad.

Si esto ocurriera, apague la unidad una o dos horas y espere a que la diferencia de temperatura se reduzca antes de volver a utilizarla.

**• Precauciones en el uso de teléfonos móviles**

La utilización de un móvil cerca de la unidad podría provocar ruido. Si ocurriera, aleje el teléfono móvil mientras la unidad esté en uso.

#### **• Movimiento de la unidad**

Apague la unidad y desenchufe el cable de alimentación de la red eléctrica.

Después, desconecte los cables de conexión a otras unidades del sistema, antes de moverlas.

**•** Tenga presente que las ilustraciones de este manual pueden ser diferentes de la unidad, con el fin de facilitar las explicaciones.

### **Precauciones en la instalación**

#### **Nota:**

**Para una dispersión térmica adecuada, no coloque la unidad en un espacio cerrado, como una estantería o un mueble similar.**

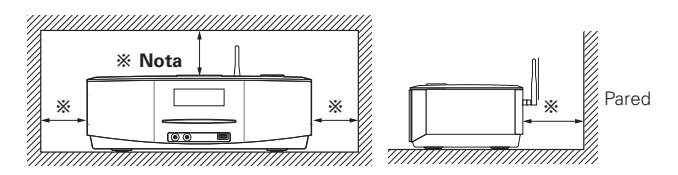

#### **NOTA**

- Si los graves son inusualmente fuertes, ponga la unidad sobre un soporte sólido, como un bloque de cemento, por ejemplo.
- Los altavoces de la unidad S-52 tienen unos potentes imanes. No ponga un reloj, cinta magnética, ni otro artefacto o producto similar cerca de ellos.
- En ocasiones, el color de la unidad S-52 podría distorsionarse, según el tipo de televisión empleado. Si esto le ocurre, apague la televisión y vuelva a encenderla pasados entre 15 y 30 minutos. El propio circuito de desmagnetización de la televisión debería mejorar la pantalla. Si el color sigue apareciendo distorsionado, aleje la unidad principal de la televisión.

### **Discos que admite la unidad S-52**

#### q **CDs de Música**

Los discos con la marca de abajo pueden ser reproducidos en esta unidad.

Sin embargo tenga en cuenta que los discos con formas especiales (discos en forma de corazón, discos octagonales, etc.) no se pueden reproducir. No intente reproducirlos, puesto que podría dañarse el aparato.

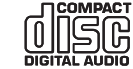

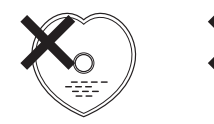

 $*$  La reprodu cción de discos con formas especiales podría dañar la unidad. No utilice ese tipo de discos.

#### w **CD-R/CD-RW**

Algunos discos y algunos formatos de grabación podrían no reproducirse.

Discos no finalizados no pueden ser reproducidos.

#### b **¿Qué es la finalización de un disco?**

La Finalización es el proceso que hace que los discos grabados CDR/ CD-RW puedan reproducirse en reproductores compatibles.

### **Manipulación de los discos**

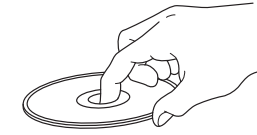

#### No toque la superficie de grabación.

- **Carga de discos**
- **•** Ponga el disco con la cara de la etiqueta hacia arriba.
- **•** Introduzca lentamente el disco en la ranura del CD. Suelte el disco una vez que note cómo lo arrastra la unidad

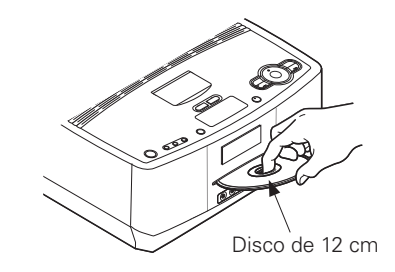

**•** No pueden usarse discos de 8 cm en este reproductor. No inserte discos de 8 cm en la ranura de la unidad de CD.

 $\overline{\mathscr{L}}$ 

En los siguientes casos, aparece "No Disc" en la pantalla:

- Cuando no se introduce ningún disco.
- Cuando se introduce el disco al revés.
- Cuando no se puede leer correctamente la información del disco.

### **Precauciones al introducir los discos**

- **•** Introduzca sólo un disco cada vez. Si pone dos o más discos simultáneamente, podría dañar la unidad y rayar los discos.
- **•** No utilice discos con fisuras o abombados ni discos pegados con cinta adhesiva, etc.
- **•** No introduzca discos que tengan una parte adhesiva (de las etiquetas, celofán, etc.) expuesta, ni discos con restos de que se le han despegado las etiquetas que pudieran tener. Si lo hace, los discos podrían quedarse adheridos al interior del reproductor y ocasionar daños en la unidad.

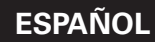

### **Precauciones generales**

- **•** No deje sus huellas ni manche los discos con ninguna sustancia. **•** Tenga un especial cuidado para no rayar los discos al sacarlos de las
- fundas. **•** No doble ni caliente los discos.
- **•** No agrande el orificio central.
- **•** No escriba en la cara de la etiqueta (impresa) con bolígrafos, lápices, etc., ni le pegue etiquetas nuevas a los discos.
- **•** Es posible que se acumulen gotas de agua sobre los discos, si se llevan rápidamente de un sitio frío (el exterior, por ejemplo) a un lugar cálido. No intente secarlas con un secador de aire caliente, por ejemplo.

### **Precauciones al guardar los discos**

- **•** No olvide sacar los discos de la unidad después de usarlos.
- **•** Guarde siempre los discos en sus fundas para protegerlos del polvo, arañazos, abombamientos, etc.
- **•** No guarde discos en los siguientes sitios:
- 1.Lugares expuestos a la luz directa del sol, durante mucho tiempo 2. Lugares con polvo o humedad
- 3. Lugares expuestos a altas temperaturas debido a aparatos de calefacción, por ejemplo.

### **Limpieza de los discos**

- **•** Si hay huellas de dedos o restos de impurezas en los discos, límpielos antes de usarlos. Las huellas y la suciedad pueden afectar a la calidad del sonido y ocasionar interrupciones en la reproducción.
- **•** Utilice un juego de limpieza de venta en comercios o un paño suave para limpiar la superficie de los discos.

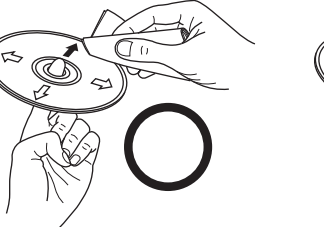

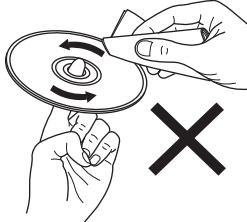

Pase suavemente un paño sobre el disco, desde el interior hacia el exterior.

No mueva el paño en movimientos circulares.

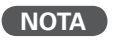

No utilice pulverizadores para discos, ni productos antiestáticos, bencenos, disolventes ni otros productos agresivos.

### **Acerca del mando a distancia**

### **Colocación de las pilas**

- (1) Quite la cubierta trasera del mando a distancia.
- (2) Ponga correctamente las dos pilas, siguiendo las marcas que hay en el propio compartimento de pilas.

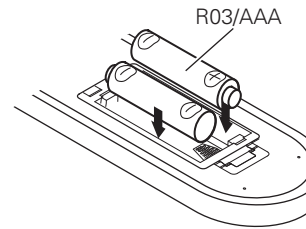

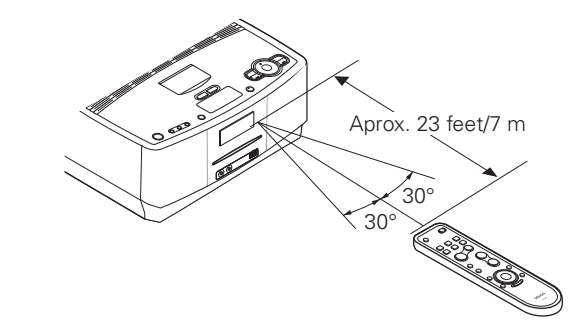

Para usar el mando a distancia, diríjalo hacia el sensor situado en la

**Alcance del mando a distancia**

3) Coloque la tapa trasera en su lugar.

### **NOTA**

- Si el mando a distancia no funciona ni siquiera a corta distancia de la unidad, póngale pilas nuevas.
- Las pilas que se entregan sólo sirven para comprobar que la unidad funciona.
- Cuando introduzca las pilas, asegúres de hacerlo en la posición correcta. Para ello, fíjese en las marcas " $\oplus$ " y " $\ominus$ " del compartimento de las pilas.
- Para evitar dañar el mando a distancia y que se produzcan fugas de líquido de las pilas:
- No mezcle pilas nuevas con viejas.
- No utilice dos tipos de pilas diferentes.
- No intente cargar las pilas secas.
- No cortocircuite, desmonte ni caliente las pilas. No las tire al fuego.
- Si se producen fugas del líquido de las pilas, limpie cuidadosamente el líquido del interior del compartimento de las pilas y ponga pilas nuevas.
- Retire las pilas del mando a distancia si no se va a usar durante mucho tiempo.
- Cuando vaya a cambiar las pilas, tenga a mano las nuevas pilas y colóquelas lo antes posible.

### **NOTA**

unidad.

Es posible que la unidad o el mando a distancia no funcionen correctamente si se deja el sensor del mando a distancia expuesto a la luz directa del sol, una luz artificial intensa, de un fluorescente con inversor o luz infrarroja.

**Conexiones**

**Antes de empezar**

**Configuración**

**Reproducción**

**Información**

**Resolución de problemas**

### **Nombres de las piezas y funciones**

Para obtener información sobre los botones que no se explican aquí, vaya a la página que se indica entre paréntesis ( ).

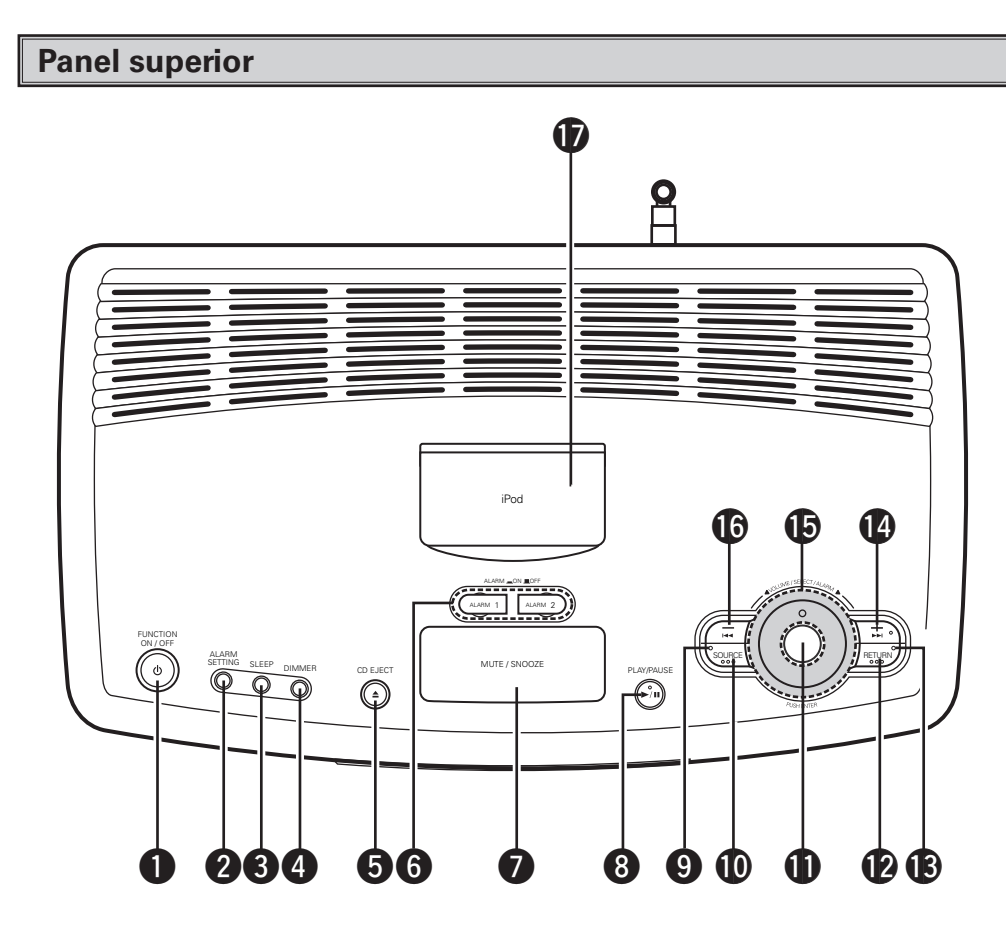

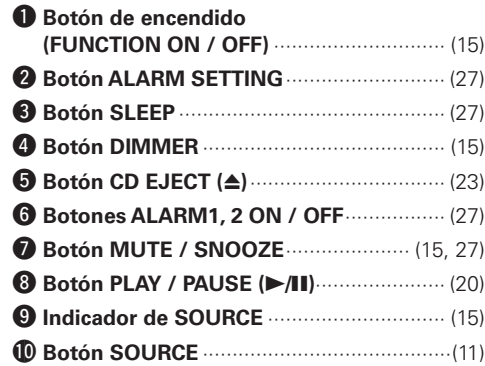

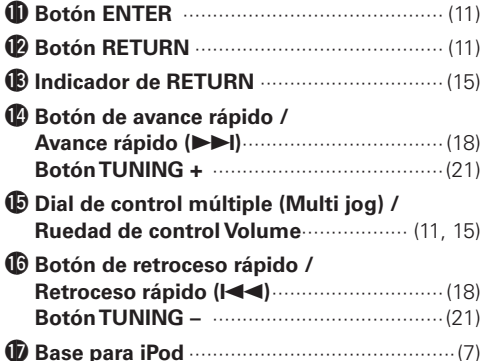

### **Panel delantero**

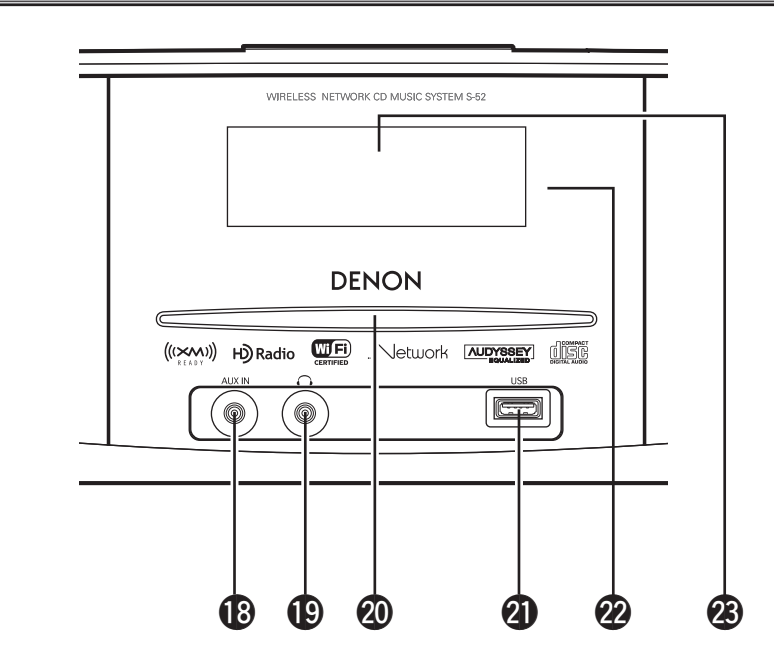

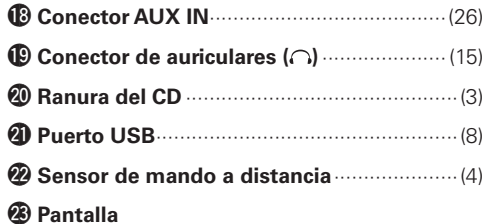

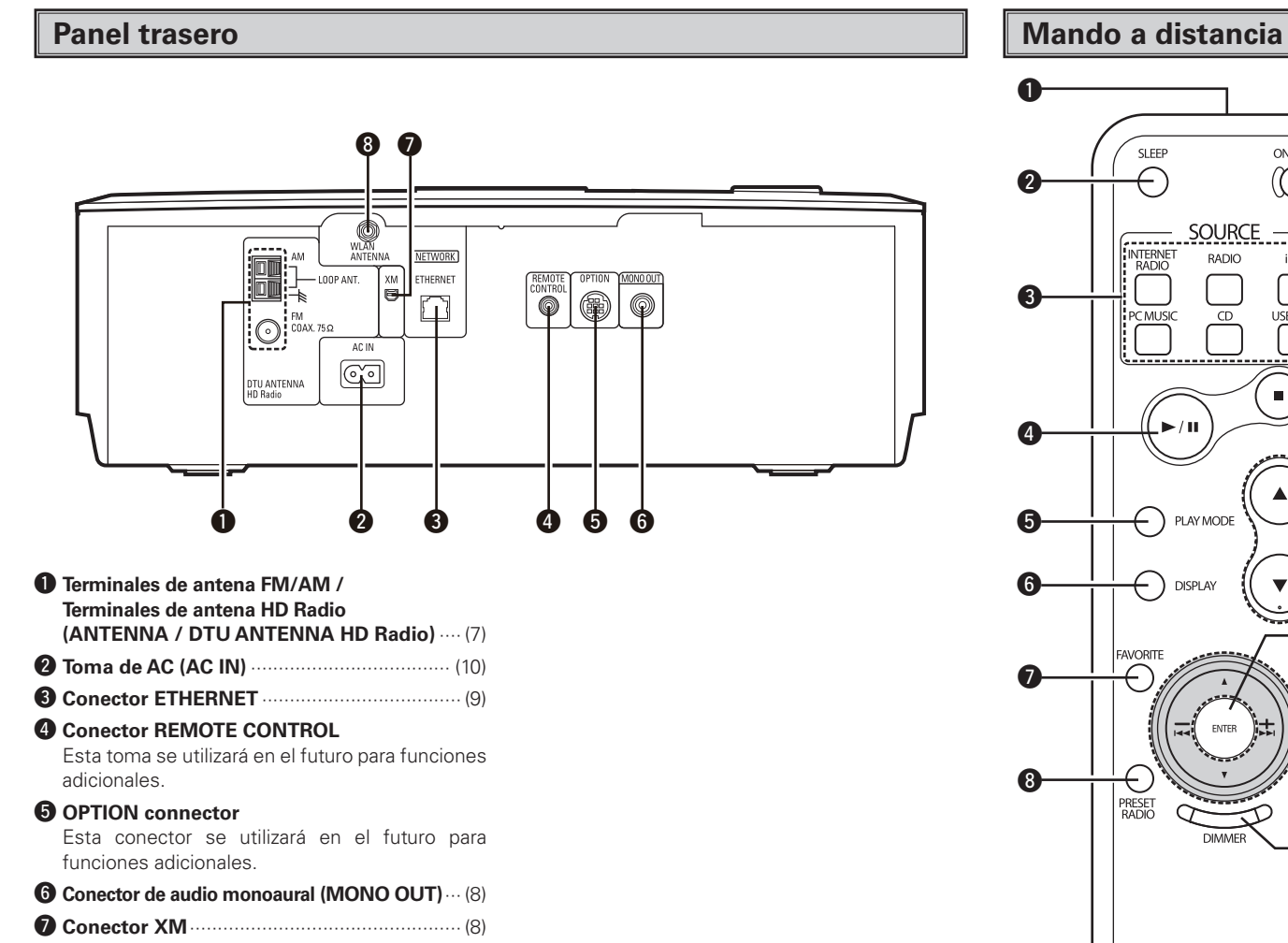

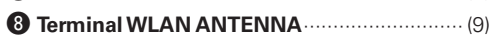

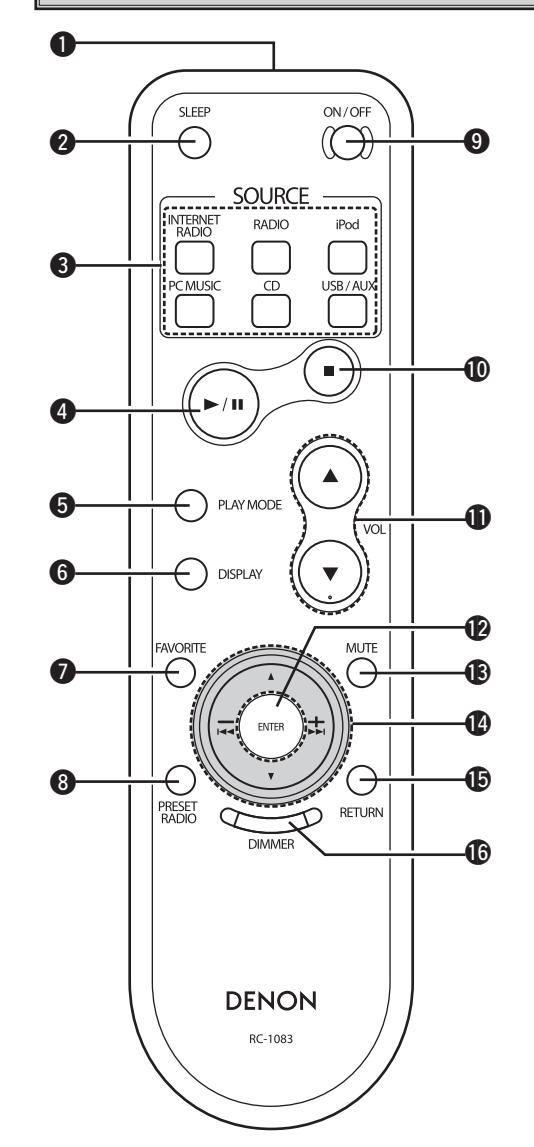

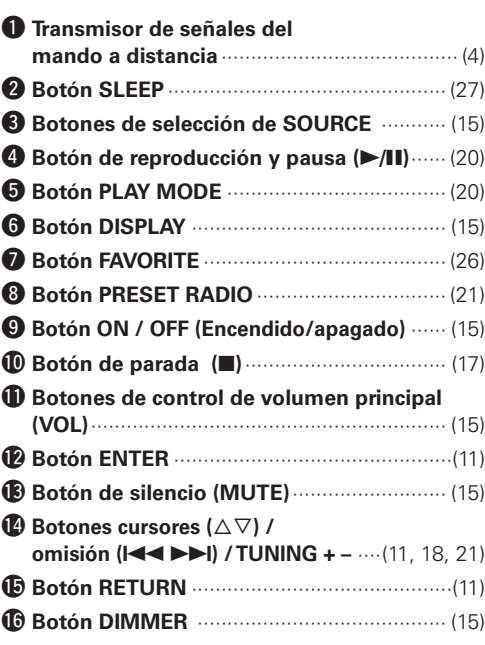

### Conexiones

**En este manual de uso se detallan las conexiones de todos los formatos de señal de audio compatibles. Seleccione las conexiones adecuadas para los equipos que desea enchufar. Si va a utilizar algunos tipos de conexiones, tendrá que hacer algunos ajustes en la unidad S-52. Para obtener más información, consulte las instrucciones sobre cada una de las conexiones que se detallan a continuación.**

#### **NOTA**

- No enchufe el cable de alimentación hasta haber realizado todas las demás conexiones.
- Al hacer las conexiones, consulte los manuales de uso de los demás componentes.

### **Preparativos**

### **Cables para las conexiones**

Seleccione los cables en función del equipo que se va a conectar.

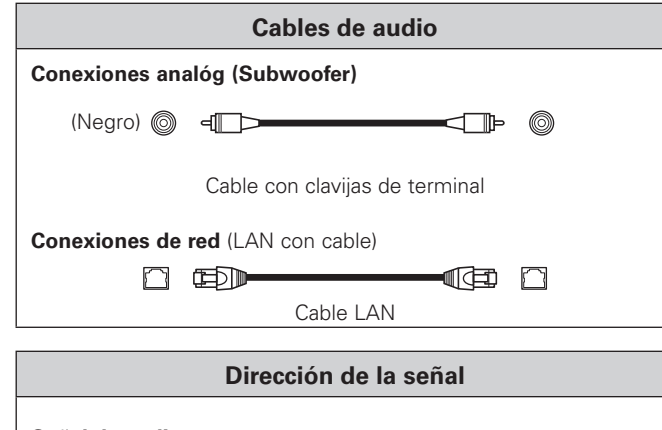

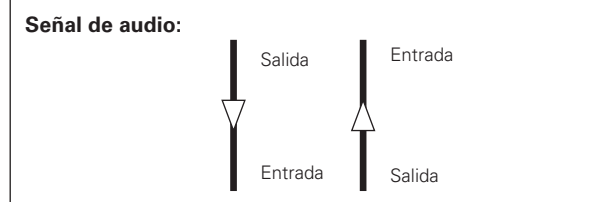

### **Conexión de los componentes de reproducción**

### **iPod®**

Abra la tapa e instale el adaptador adecuado a su iPod en la ranura de inserción del adaptador del S-52.

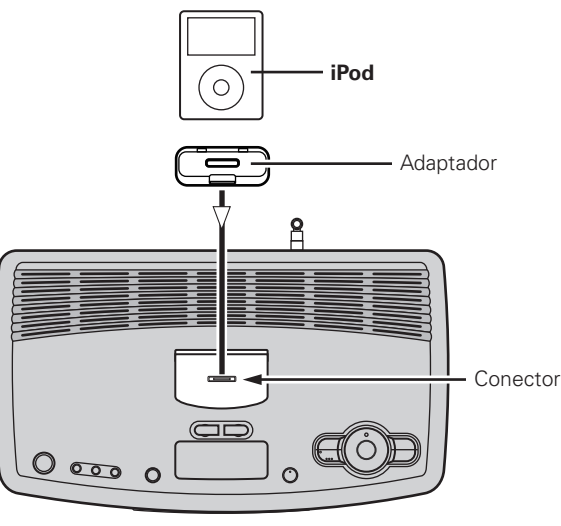

### **NOTA**

La unidad S-52 no es compatible con la opción de reproducción aleatoria de iPod.

### **Conexiones a otros dispositivos**

### **Terminales de antena**

Se puede conectar directamente el conector de un cable de antena de FM.

### **Recepción HD Radio / AM/FM**

Dirección de la estación de emisión.

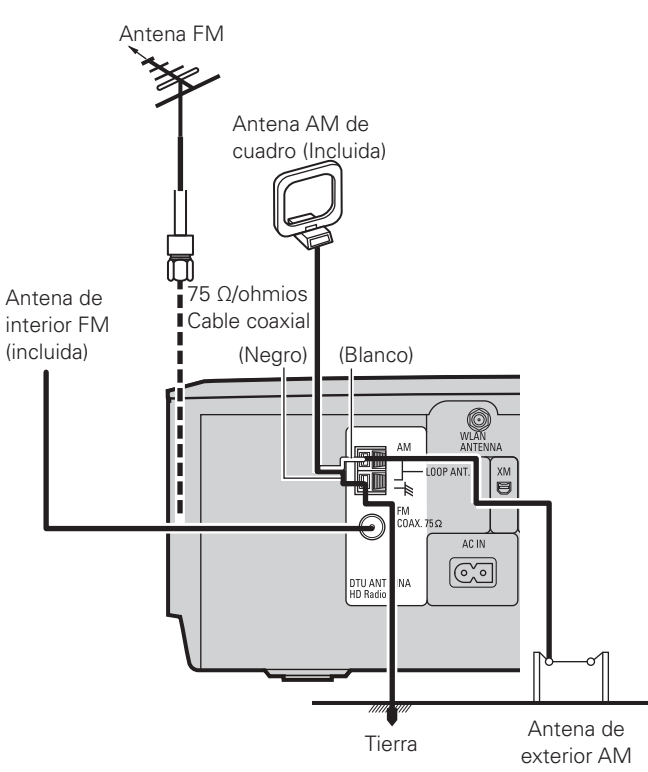

### **NOTA**

 $\overline{\mathscr{E}}$ 

Tenga en cuenta que si al desconectar o conectar el iPod de la base lo inclina hacia delante o atrás puede dañar el conector de la base.

Mantenga la tapa de la base del iPod cerrada cuando no esté conectado el iPod para evitar la entrada de objetos extraños en el interior.

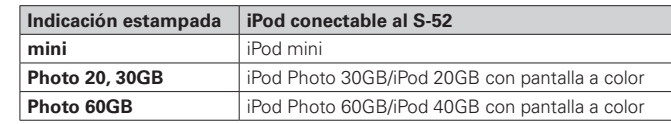

- Se puede montar en este S-52 un adaptador de base dock del iPod genuino.
- Para conectar un "iPod nano" o un iPod de 5ª generación, utilice el adaptador dock incluido con el iPod.
- El iPod de 4ª generación (con Conector para base) requiere el uso del pack 3 de adaptador para base universal de iPod de Apple correspondiente a su modelo de iPod (disponible por separado en Apple Inc.) para poder conectarlo a S-52.

### **Conjunto de la antena AM de cuadro**

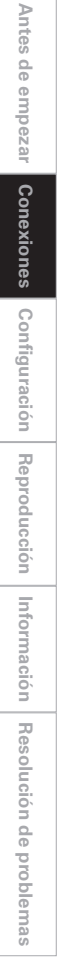

Retire la abrazadera de vinilo y saque el cable de conexión.

Conéctelo a los terminales de la antena AM.

Doble el cuadro en el sentido inverso.

a. Si la antena está colocada sobre una superficie estable.

b. Si la antena está fijada al muro.

#### Orificio de instalación Montaje sobre muro, etc.

#### **Conexión de antenas AM** 1. Presione la palanca. 2. Introduzca el 3. Vuelva la palanca a cable. su posición inicial.

#### **NOTA**

Montaje

冨

圓

 $\circ$ 

 $\circled{3}$ 

 $\widehat{a}$ 

- No conecte dos antenas FM simultáneamente.
- Aunque vaya a usar una antena AM externa, no desconecte la antena AM de cuadro.
- Asegúrese de que los terminales del cable de la antena AM de cuadro no tocan las zonas metálicas del panel.

### **Conector XM**

- El Sistema de audio personal S-52 es un receptor XM Ready®. Puede recibir XM® Satellite Radio conectándolo al XM Mini-Tuner y Home Dock (incluye antena para casa, se vende por separado) y suscribiéndose al servicio XM.
- Conecte el XM Mini-Tuner Home Dock al terminal XM del panel trasero.
- Coloque el antena Home Dock cerca de una ventana orientada hacia el sur para ofrecer la mejor señal posible.

Para obtener más información, consulte "Escuchar los programas de Radio Satélite XM" (ve página 22).

Al realizar las conexiones, consulte también las instrucciones de funcionamiento del XM Mini-Tuner y Home Dock.

# $\left(\left(\left(\frac{\mathbf{x}}{\mathbf{x}}\right)\right)\right)$

**XM Mini-Tuner y Home Dock**

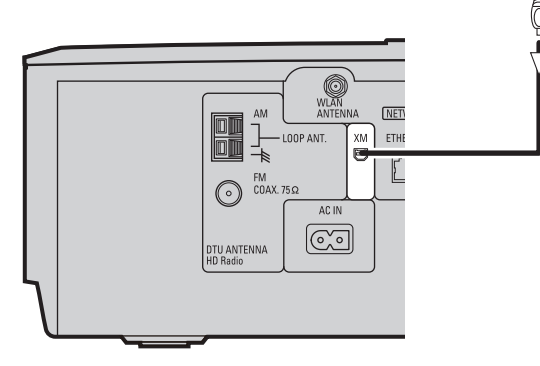

#### **NOTA**

No conecte el cable de alimentación hasta que la conexión de la XM Mini-Tuner y Home Dock haya finalizado.

- El nombre XM y su logotipo son marcas comerciales de XM Satellite Radio Inc. Todos los derechos reservados.
- XM Ready es una marca comercial registrada de XM Satellite Radio Inc. Todos los derechos reservados.

### **Puerto USB**

### n **Panel frontal**

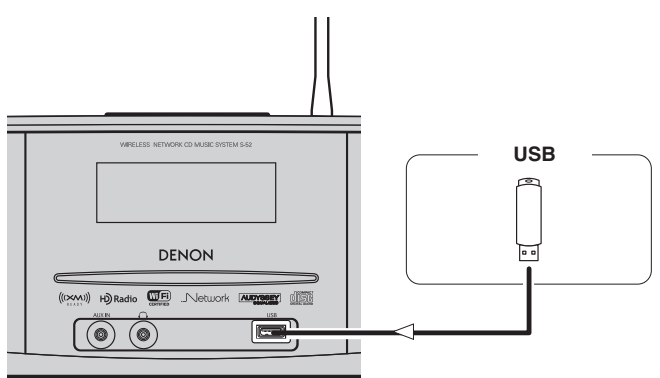

### **NOTA**

El puerto USB principal de la unidad S-52 no se puede conectar a un PC con un cable USB.

### **Conexión a un subwoofer**

Se utiliza para la conexión a un subwoofer.

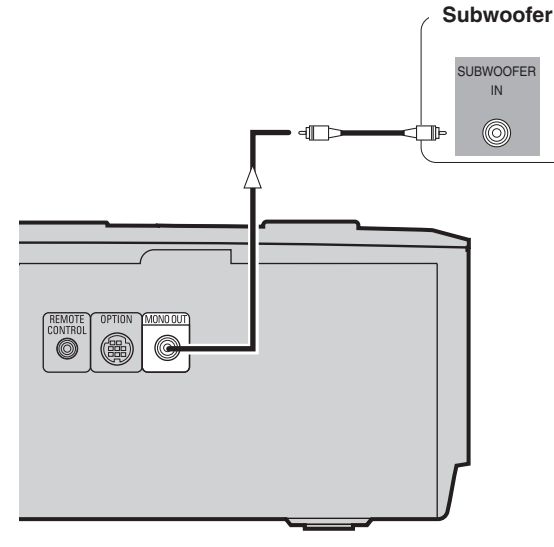

### **NOTA**

Al poner el encendido en ON/OFF:

- ON: Encienda primero la unidad principal y luego conecte la alimentación del subwoofer.
- OFF: Apague primero el subwoofer y luego desconecte la alimentación de la unidad principal.

### **Audio en red**

#### **[LAN alámbrica]**

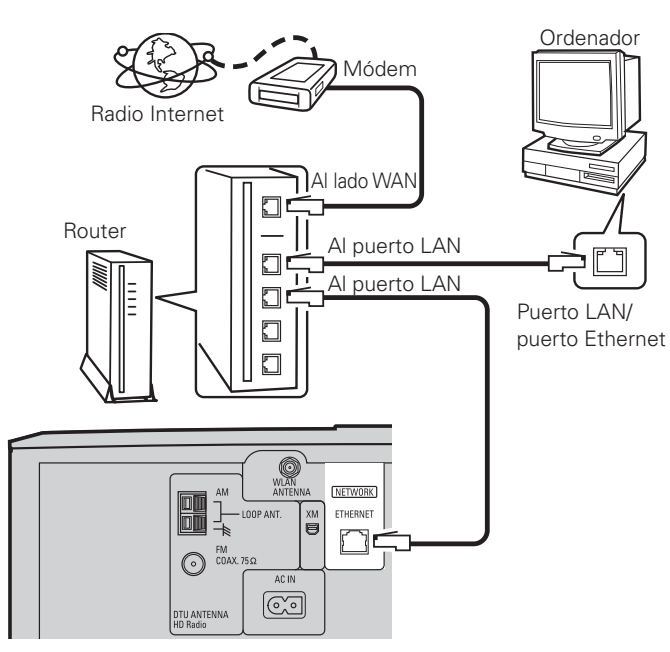

### **[LAN inalámbrica]**

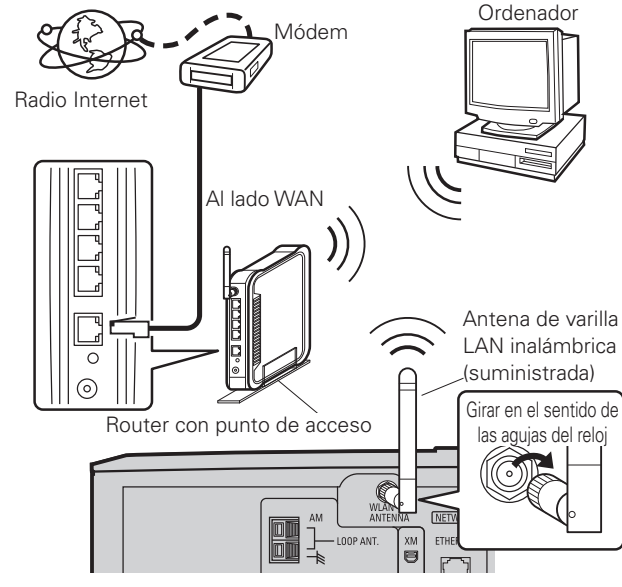

### **Requisitos del sistema**

#### n **Conexión a internet de banda ancha**

Se necesita una conexión de banda ancha a internet para usar la función de radio Internet de la unidad S-52.

#### n **Módem**

Es un dispositivo conectado a una conexión de banda ancha para comunicarse con internet.

#### □ Router

Con la unidad S-52 le recomendamos que utilice un router dotado de las siguientes funciones:

• Servidor DHCP (Dynamic Host Configuration Protocol) integrado Esta función asigna direcciones IP automáticamente en la LAN. • Switch 100 BASE-TX integrado

Al conectar varios dispositivos, recomendamos un hub con una velocidad de al menos 100 Mbps.

#### □ Cable Ethernet (se recomienda CAT-5 o superior)

La unidad S-52 no se entrega con el cable Ethernet. Compre un cable de la longitud necesaria.

#### n **Ordenador**

Para usar el servidor de música se requiere un ordenador con las siguientes características:

 $\bullet$  SO

Windows® XP Service Pack2, Windows Vista

- Software
- · .NET Framework 1.1, Windows Media Connect (Windows XP)
- · Windows Media Player Ver.11
- · Software de servidor compatible con DLNA
- Navegador de internet
- Microsoft Internet Explorer 5.01 o posterior
- Puerto LAN
- 300 MB o más de espacio libre en disco
- \*Se necesita espacio para guardar los archivos de música. Los tamaños que se indican a continuación son aproximados.

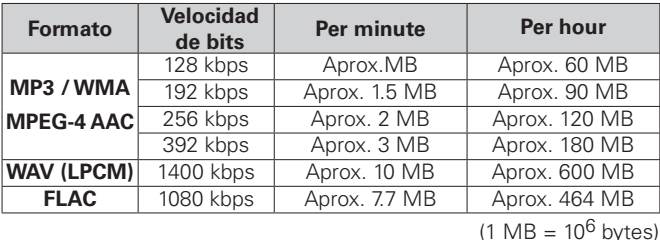

Para obtener información sobre la conexión a internet, póngase en contacto con su ISP (proveedor de servicios de internet) o una tienda informática.

### **NOTA**

- Para conectarse a internet es necesario que haya un contrato con un ISP. Si usted ya dispone de una conexión de banda ancha a internet, no necesita ningún contrato adicional.
- Según el servidor, es posible que se vean los archivos de vídeo, pero no se pueden reproducir en la unidad S-52.
- El tipo de routers que se puede utilizar depende del ISP. Póngase en contacto con un ISP (proveedor de servicios de internet) o una tienda informática si necesita más información.

### □ Otros

- Si dispone de un contrato con un ISP para una línea en la que la red se configure manualmente, realice la configuración en el apartado de "Network Setting" (v<sup>a</sup>nágina 12, 13).
- Si usa un router de banda ancha (función DHCP), la unidad Srealizará automáticamente la configuración de la red, por lo que usted no tendrá que intervenir en absoluto.
- Si va a conectar la unidad S-52 a una red sin función DHCP, realice la configuración desde "Network Setting" (veras página 12, 13).
- La unidad S-52 no es compatible con el protocolo PPPoE. Si tiene un contrato para una línea que usa el PPPoE, necesitará un router compatible con este protocolo.
- Según el ISP con el que tenga el contrato, es posible que tenga que configurar el servidor proxy para usar la función de radio Internet. Si ha realizado algún cambio en la configuración del servidor proxy en el ordenador para conectarse a Internet, haga los mismos ajustes de configuración en la unidad S-52.
- La unidad S-52 usa las funciones DHCP y Auto IP para configurar la red automáticamente.

### □ Cable Ethernet (se recomienda CAT-5 o superior)

El S-52 no incluye ningún cable Ethernet. Consiga un cable de la longitud necesaria.

### **NOTA**

Asegúrese de utilizar un cable de tipo blindado para conexiones USB/ Ethernet.

Dependiendo del ordenador/router conectado, podría existir mucho ruido generado del cable.

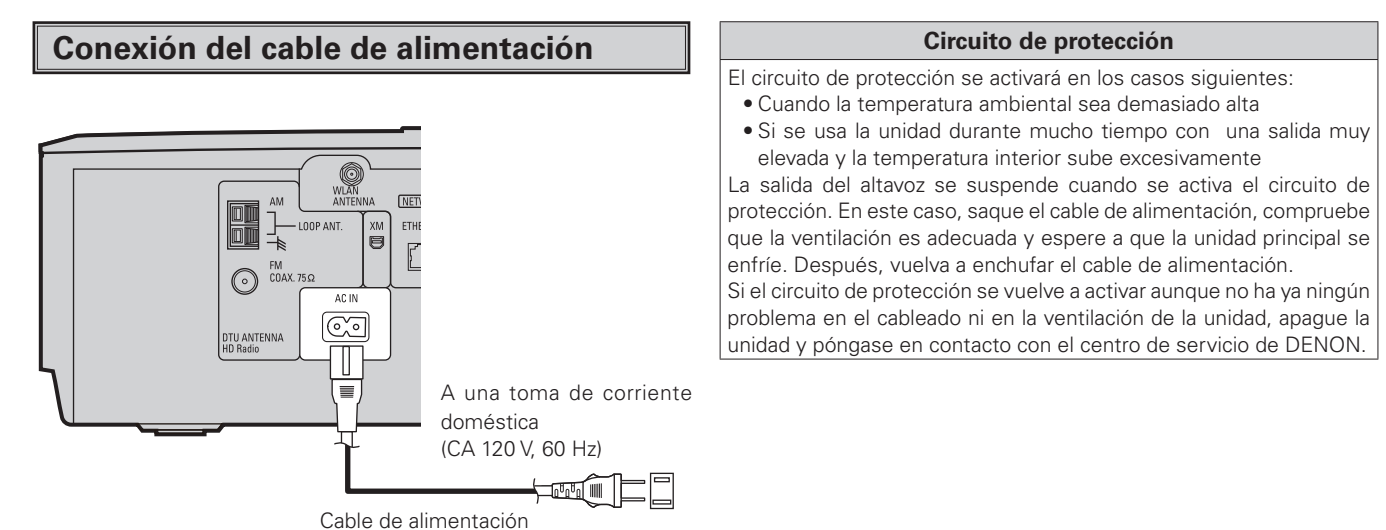

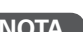

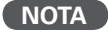

- Utilice únicamente el cable de alimentación suministrado.
- Asegúrese que el cable de alimentación está desenchufado de la toma de alimentación antes de conectar o desconectarlo de la entrada de CA.

(incluido)

**Información**

**Antes de empezar**

Antes de empezar

**Conexiones**

Conexiones

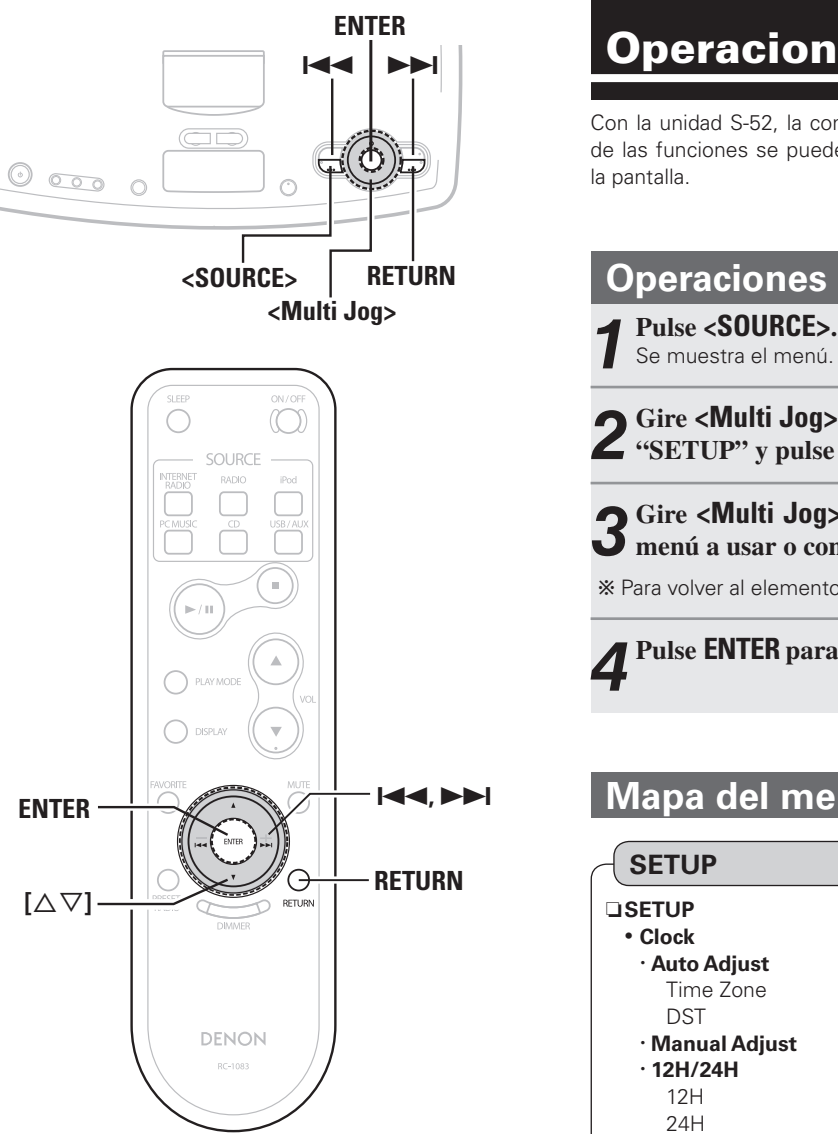

**Sobre los nombres de los botones en estas instrucciones**

- **< >**: botones de la unidad principal
- **[ ]**: botones en el mando a distancia

#### **Sólo el nombre del botón:**

Botones de la unidad principal y el mando a distancia

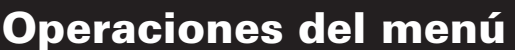

Con la unidad S-52, la configuración y las operaciones de la mayoría de las funciones se pueden realizar mientras visualiza los menús en

# **Operaciones**

Se muestra el menú.

**2** Gire <Multi Jog> o pulse **144 >>I** para seleccionar **"SETUP" y pulse ENTER.**

◆ **Gire <Multi Jog> o** pulse  $[\triangle \triangledown]$  para seleccionar el  $\sum$  menú a usar o controlar.

 $\ddot{\mathbf{x}}$  Para volver al elemento anterior, pulse **RETURN**.

**4 Pulse ENTER para acceder a la configuración.**

### **Mapa del menú Time Zone** :· ·Elija la región en la que se instala el equipo para

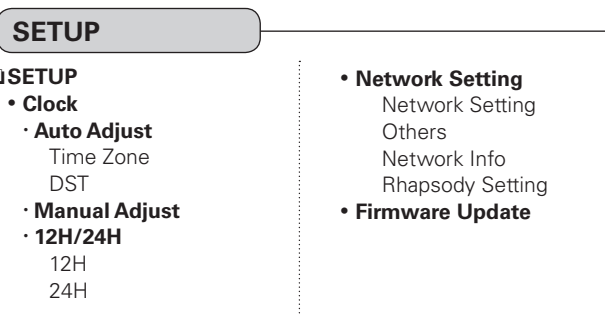

## Configuración

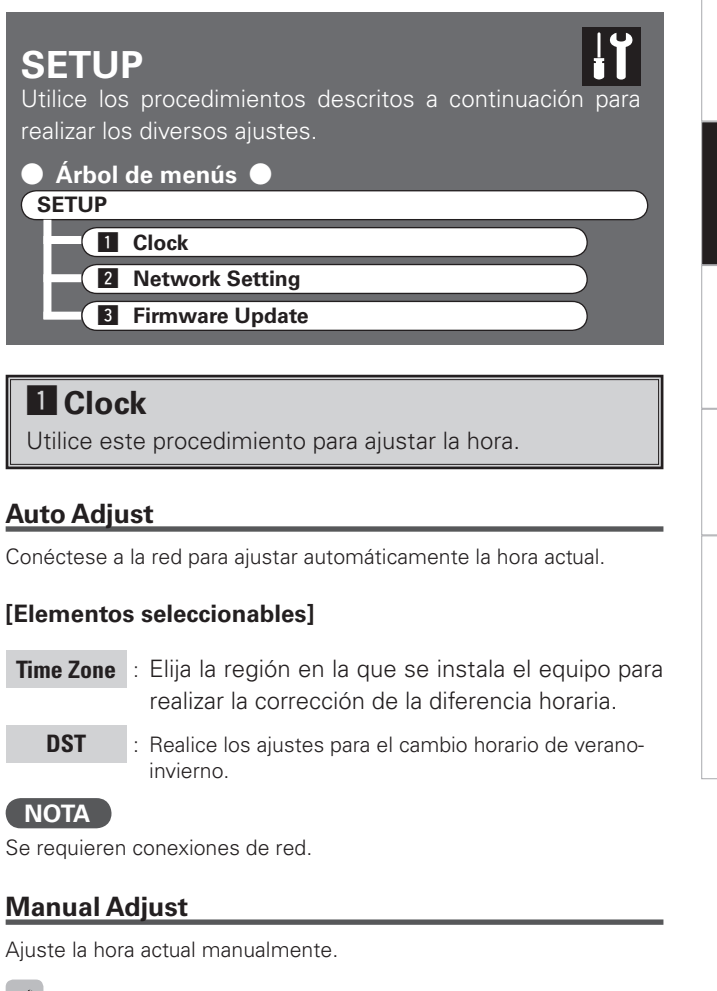

Al configurar el reloj, mueva el cursor pulsando89y configúrelo con **<Multi Jog>** o  $[\triangle \nabla]$ .

### **12H/24H**

**NOTA**

**DST** : Realice

**Manual Adjust**

**L** Clock

**SETUP** Utilice los procedi

**SETUP**

**El** Clock

**Auto Adjust**

Elija entre el modo de reloj de 12 o 24 horas.

### **Z** Network Setting

Realizar configuraciones para LAN cableada o inalámbrica.

### **LANcableada**

Realizar configuraciones para LAN cableada.

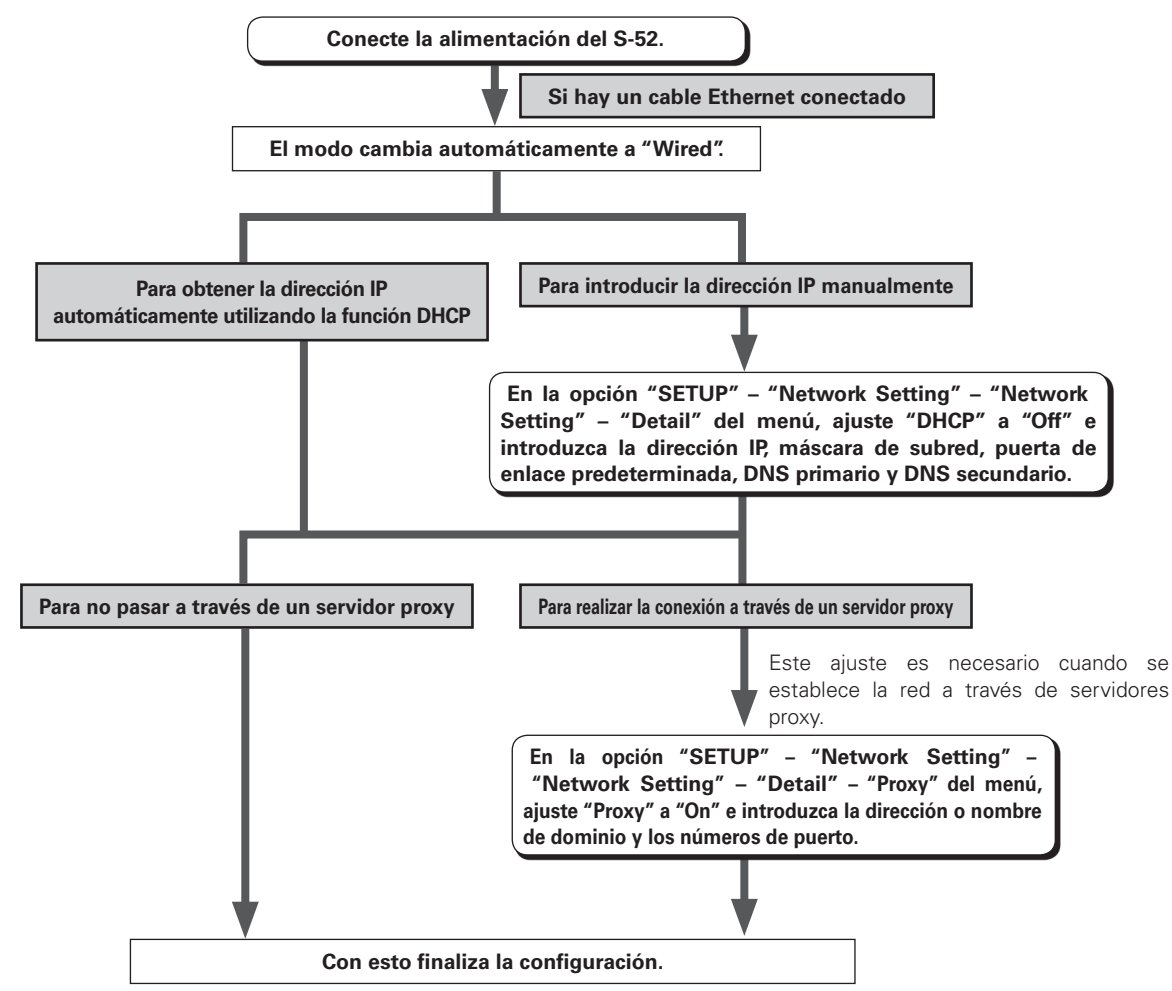

Vuelva a comprobar las conexiones y la configuración si no puede conectarse a internet ( $\mathbb{Z}$ página 9).

**NOTA** Para configurar la dirección IP y el proxy es necesario tener ciertos conocimientos sobre redes. Para obtener detalles, consulte a un administrador de red.

#### **Configuración de LAN inalámbrica**

Realizar configuraciones para LAN inalámbrica.

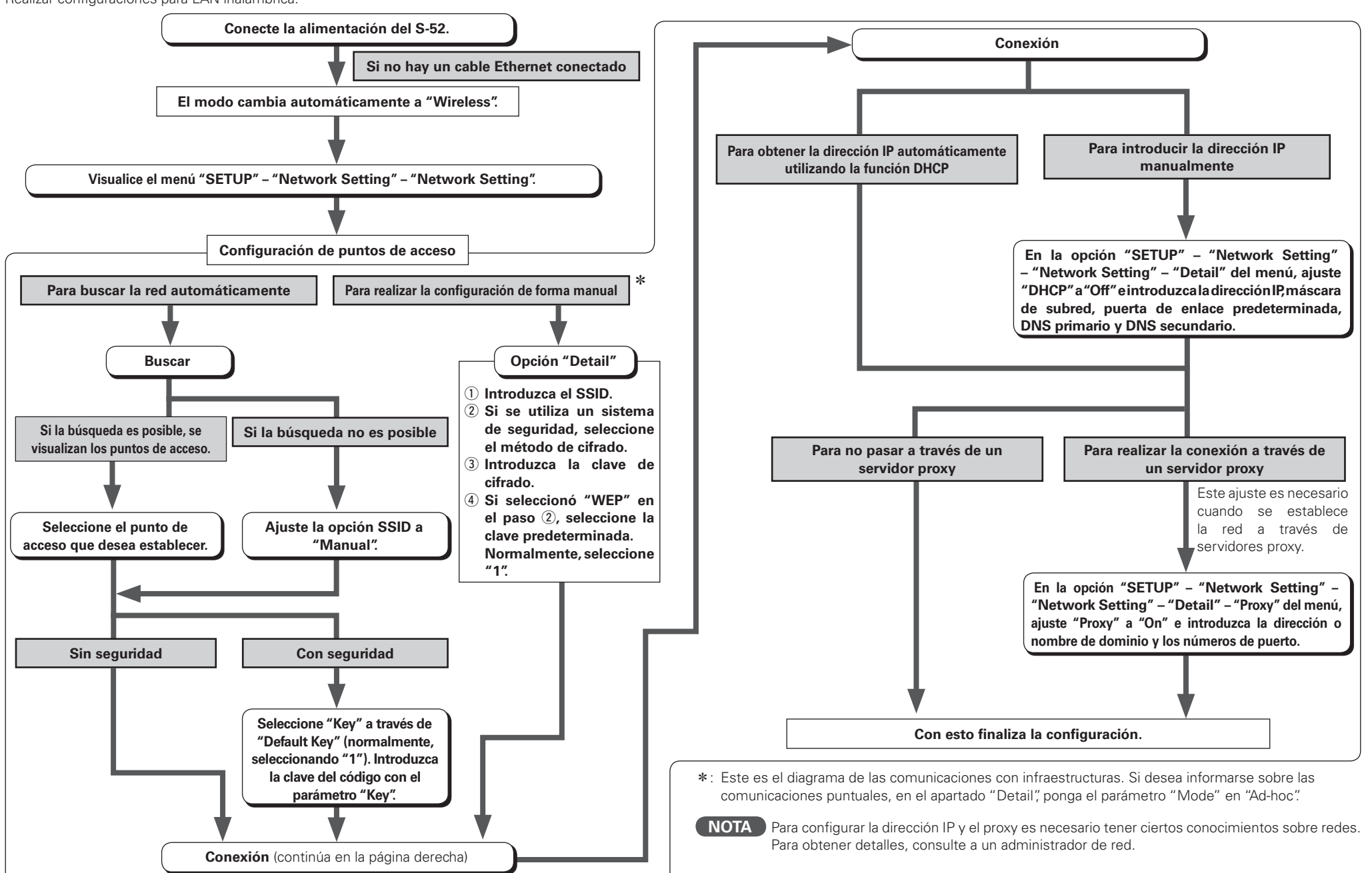

**Antes de empezar**

ennpezal

Antes de

**Conexiones**

Conexiones

**Configuración**

Configuración

**Reproducción**

Reproducción

**Información**

Información

**Resolución de problemas**

Resolución de problemas

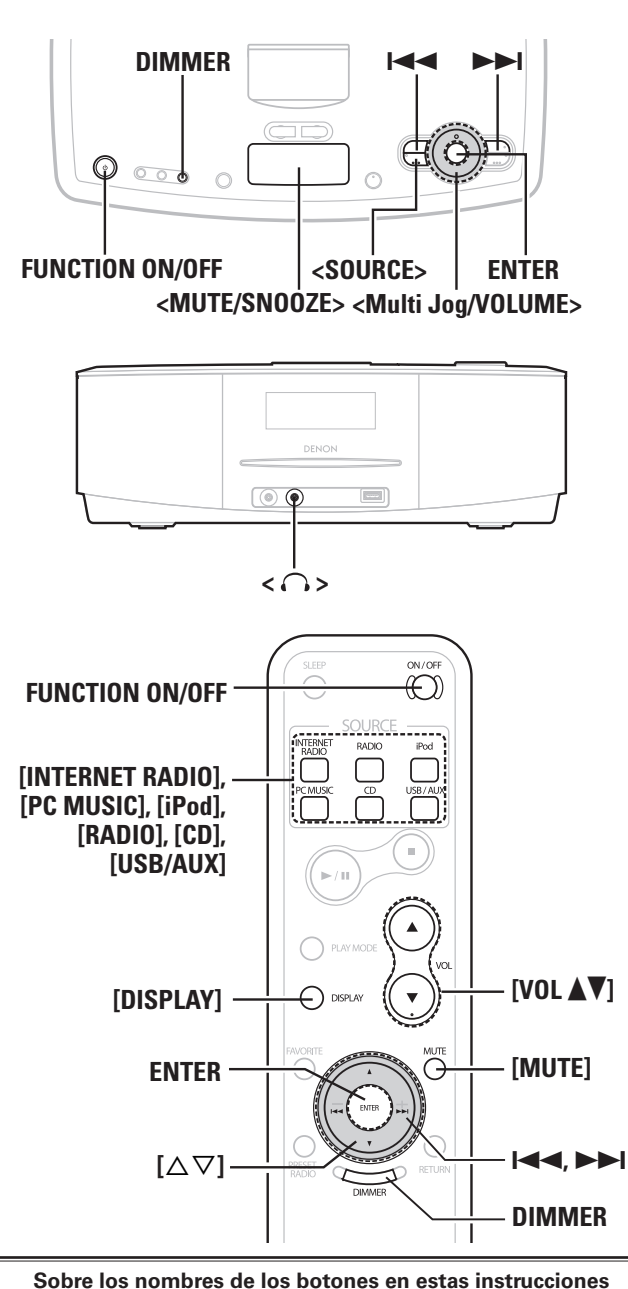

### **Other**

Configuración para un entorno de idioma informático.

#### n **PC Language**

Seleccionar idioma de ambiente de ordenador.

**[Elementos seleccionables]**

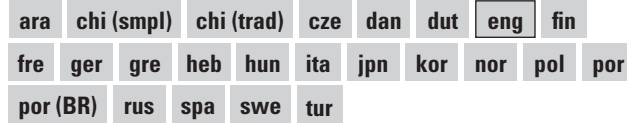

#### n **Default Language**

Seleccione el idioma en que desea visualizar la información de la radio por internet.

#### **[Elementos seleccionables]**

**English German French Italian**

**Spanish Nederlandish Swedish**

#### **Network Information**

Visualizar info. de red.

#### **[Elementos a comprobar]**

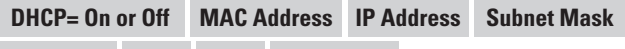

**Gateway SSID Key Default Key**

#### **Rhapsody Setting**

Configure o cambie Username y Password. "Para escuchar Rhapsody" ( $\sqrt{p}$  página 19)

#### □ Para introducir caracteres

**1** Gire el **<Multi Jog>** o pulse  $[\triangle \triangledown]$  para seleccionar **la letra a introducir.** 

2 <sup>Use</sup> **144 >>1** para elegir la posición del cursor.

#### $\frac{1}{2}$  Repita el paso 1, 2.

**3 Cuando acabe de introducir el nombre, pulse ENTER.**

### **3 Firmware Update**

Actualizar el firmware del receptor.

Normalmente no es necesario utilizar esta función, excepto en las casos que se describen a continuación.

- La función Actualizar Firmware sólo se utiliza para actualizar el firmware a través de Internet, por ejemplo, con el fin de agregar funciones al S-52 en el futuro.
- La información relacionada con la función Actualizar Firmware se publicará en el sitio web de DENON cada vez que sea pertinente.
- Se requiere una conexión de banda ancha a Internet para poder utilizar esta función (ve página 12).
- Se requieren aproximadamente 30 minutos para que finalice el procedimiento de actualización, aún cuando se tenga una conexión de banda ancha para Internet. Una vez que comienza la actualización, no es posible realizar operaciones normales en el S-52 hasta que el proceso de actualización finalice.

Además, tenga en cuenta que la actualización del firmware puede borrar datos de respaldo de los parámetros, etc., establecidos para el S-52.

### **NOTA**

- Para actualizar el firmware, es necesario establecer una conexión con la red y realizar una configuración específica. Para más detalles, consulte las páginas 9, 12.
- No desconecte la alimentación mientras se lleva a cabo la actualización.
- Al actualizar el firmware es posible restablecer la configuración.
- Una vez finalizada la actualización, la pantalla desaparece o se muestra un mensaje de finalización en pantalla. Cuando esto ocurra, desenchufe el cable de alimentación y vuelva a enchufarlo pasados unos segundos.

**< >**: botones de la unidad principal **[ ]**: botones en el mando a distancia

Botones de la unidad principal y el mando a distancia

**Sólo el nombre del botón:**

### Reproducción

### **Preparativos**

### **Conectar (ON) o Desconectar (OFF) la función**

#### **Pulse FUNCTION ON/OFF.**

**ON :** Conexión de alimentación (ON), Conexión de función (ON) **OFF :** Conexiónde alimentación (ON), Desconexión de función (OFF)

- Se muestra la hora.
- Puede cargarse un iPod y funcionará la alarma.

#### **Configuración de la alimentación en el modo standby:**

#### **Pulse y mantenga pulsado FUNCTION ON/OFF durante al menos 2 segundos.**

**Standby :** Modo de bajo consumo eléctrico

(Consumo eléctrico : 0,4 W)

• Puede usarse la alarma.

#### **Desactivación temporal del sonido (Silencio)**

**Pulse <MUTE/SNOOZE> o [MUTE].**

### $\overline{\mathscr{L}}$

Para cancelarlo, pulse **<MUTE/SNOOZE>** o **[MUTE]** otra vez o ajuste el volumen con **<VOLUME**> o [VOL **△**▼].

#### **NOTA**

No es posible cancelarlo con **<VOLUME>** cuando está activo el modo iPod REMOTE.

#### **Visualizar información durante la reproducción**

Durante la reproducción, pulse **ENTER** para visualizar la información de la reproducción.

Gire el **<Multi Jog>** o pulse **[**ui**]** para seleccionar la información.

b La información únicamente se visualiza cuando está disponible.

#### n **Cancelar la información de pista**

Pulse de nuevo **ENTER** para volver a la pantalla anterior.

\* La información únicamente se visualiza cuando está disponible.

### **Otras funciones**

#### **Operación en la unidad principal**

**1 Pulse SOURCE.** Se enciende el indicador "SOURCE". → Internet Radio → PC Music → Rhapsody → iPod → FM →  $\Box$  SETUP  $\leftarrow$  Favorite  $\leftarrow$  AUX  $\leftarrow$  USB  $\leftarrow$  CD  $\leftarrow$  XM  $\leftarrow$  AM  $\leftarrow$ 

**2 Gire el <Multi Jog> para seleccionar la fuente de entrada y pulse ENTER.**

#### **Operación con el mando a distanciat**

### **Pulse [INTERNET RADIO], [PC MUSIC], [iPod], [RADIO], [CD] o [USB/AUX] para seleccionar la fuente de entrada.**

#### **Elementos a comprobar]**

- **Internet Radio** : Puede escuchar la radio por Internet. **PC Music** : Puede escuchar los archivos de música guardados en un PC (servidor musical). **Rhapsody** : Puede escuchar la Rhapsody. **iPod** : Puede escuchar la música proveniente de un iPod. **FM. AM** : Puede escuchar la emisoras HD Radio (AM o FM). **XM** : Puede escuchar la emisoras XM. **CD** : Puede escuchar la CDs. **USB** : Puede escuchar la música almacenada en un dispositivo de memoria USB. **AUX** : Puede escuchar el sonido de una toma AUX IN.
- **Favorite** : Puede registrar y solicitar sus archivos favoritos.
- **Setup** : Puede ajustar la hora, la alarma y la red.

### **Ajuste del volumen principal**

#### **Gire la rueda <VOLUME> o pulse [VOL** df**].**

En pantalla se muestra el nivel del volumen.

b Operate Utilice el **<Multi Jog >** mientras los indicadores"SOURCE" y "RETURN" están apagados para ajustar el sonido.

### **Cómo cambiar la pantalla**

#### **Pulse [DISPLAY].**

**ESPAÑOL**

En pantalla se muestra la hora durante la reproducción y al encender el aparato.

### **Cambiar el brillo de la pantalla**

#### **Pulse DIMMER.**

El brillo cambia con cada pulsación del botón. Bright  $\longrightarrow$  Medium  $\longrightarrow$  Dark

### **Uso de auriculares**

**Enchufe los auriculares (se venden por serparado) en la**   $toma \leq k$ .

 $*$  **El sonido de los altavoces se interrumpe inmediatamente.** 

### **NOTA**

Al utilizar auriculares, tenga cuidado de no ajustar el volumen a un nivel demasiado alto.

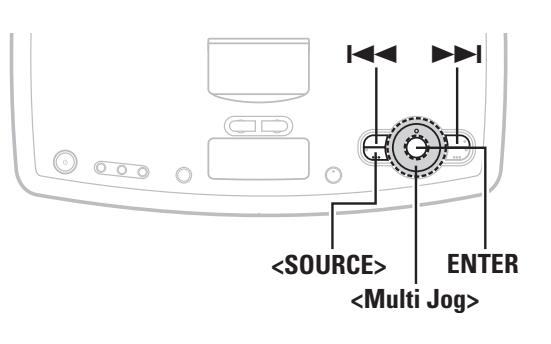

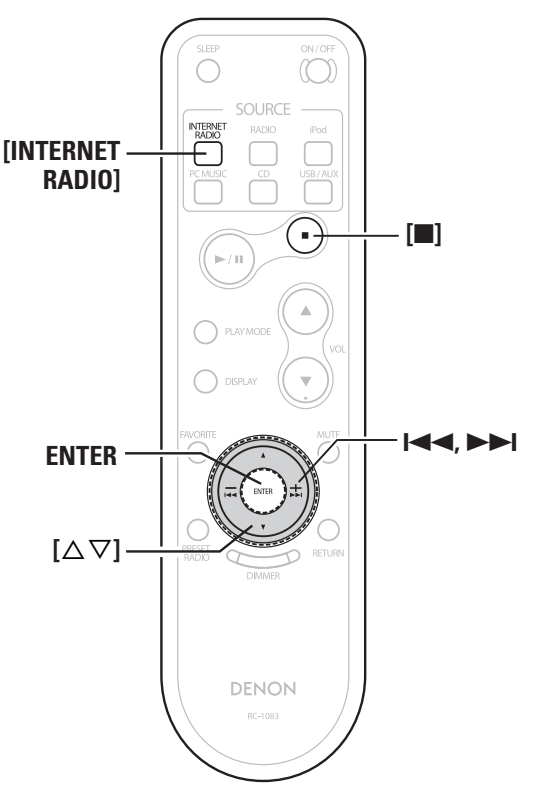

#### **Sobre los nombres de los botones en estas instrucciones**

- **< >**: botones de la unidad principal
- **[ ]**: botones en el mando a distancia

#### **Sólo el nombre del botón:**

Botones de la unidad principal y el mando a distancia

### **Reproducción del audio en red**

Este procedimiento se puede usar para reproducir emisoras de radio en internet o archivos de música guardados en un ordenador.

#### n **Acerca de la función de radio por internet**

- La radio por internet son emisiones de radio que se realizan a través de internet. Este sistema permite escuchar emisoras de todo el mundo. La unidad S-52 cuenta con las siguientes funciones de radio por internet:
- · Puede elegir las emisoras por género y zona.
- · Puede guardar sus emisoras de radio preferidas en la carpeta Favoritos.
- · Es posible escuchar emisoras de radio por internet en MP3 y WMA (Windows Media Audio).
- · Si lo desea puede registrar sus emisoras favoritas, accediento a una dirección URL exclusiva de DENON, con un navegador web desde su equipo.
- b La función se gestiona para los usuarios particulares, por lo que tendrá que facilitarnos su dirección de correo electrónico o dirección MAC.

Dirección URL exclusiva: http://www.radiodenon.com

- $\divideontimes$  **El servicio de base de datos de la emisora de radio se puede** suspender sin previo aviso.
- La lista de emisoras por internet de S-52 se creó con un servicio de base de datos sobre emisoras (vTuner). Esta base de datos ofrece una lista modificada y creada para la unidad S-52.

Los servicios de vTuner pueden verse interrumpidos sin previo aviso.

#### n **Servidor de música**

Esta función permite reproducir archivos de música y listas de reproducción (m3u, wpl) guardados en un ordenador (servidor de música) conectado a la unidad S-52 mediante una red. Con la función de reproducción de audio en red de la unidad S-52, es posible conectarse a un servidor con una de las tecnologías que se usan a continuación.

- · Windows Media Player Network Sharing Service
- · Windows Media DRM10

#### **Instalación de Windows Media Player ver. 11**

- $(1)$  Si todavía no ha instalado Windows XP Service Pack 2, descárgueselo gratis en Microsoft o instálelo a través de un instalador de actualizaciones de Windows.
- (2) Descargar la última versión de Windows Media Player ver. 11, directamente desde Microsoft o con un instalador de actualizaciones de Windows.
- b Si está usando Windows Vista no necesita descargar la última versión de Windows Media Player.

#### **[Formatos compatibles]**

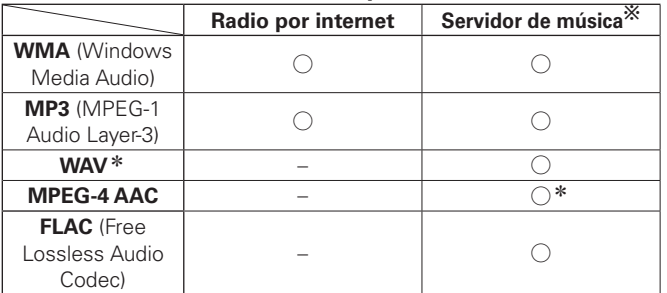

Se necesita un servidor o software de servidor compatible con distribución en los formatos correspondientes para poder reproducir archivos de música a través de una red.

- \*: En la unidad S-52 sólo se pueden reproducir archivos que no están protegidos por derechos de autor.
	- $*$  **El contenido descargado de sitios de pago de internet están** protegidos por leyes de propiedad intelectual. Los archivos en formato WMA, además, cuando se han extraído desde un CD a un ordenador, podrían estar protegidos, según la configuración del ordenador.
- La unidad S-52 es compatible con el estándar MP3 ID3-Tag (Ver. 2).
- La unidad S-52 es compatible con las etiquetas WMA META tags.

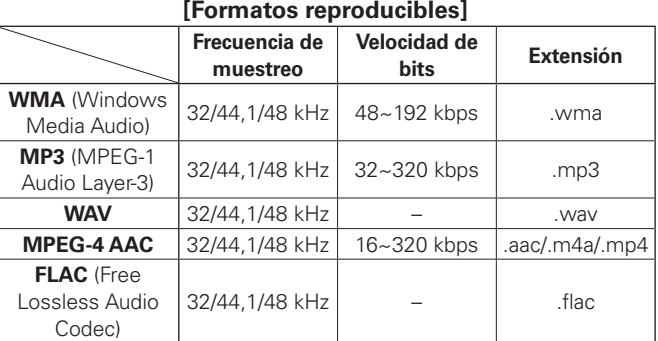

Formato WAV Cuantificación de la velocidad de bits: 16 bits.

**Antes de empezar**

Antes de empezar

**Conexiones**

Conexiones

**Configuración**

Configuración

### **Escuchar radio por Internet**

### **Registro de emisoras de radio por internet entre los Favoritos**

### **Sintonización de emisoras de radio**

### 1 **Gire el <Multi Jog>** o pulse **144 DD** después de pulsar <SOURCE> para seleccionar "Internet Radio", **luego pulse ENTER, o pulse [INTERNET RADIO] .**

b··La pantalla cambia como se muestra a continuación cada vez que se pulsa un botón del mando a distancia.

Internet Radio ← Rhapsody

### **2** Gire el <**Multi Jog>**  $\circ$  pulse  $[\triangle \nabla]$  para seleccion el elemento que desea reproducir y pulse **ENTER**.  $\left[\triangle\nabla\right]$  para seleccionar el

#### Se muestra la lista de emisoras.

Delante de las emisoras que se pueden reproducir se muestra la marca " ♪".

### **3** Gire el <**Multi Jog>**  $\circ$  pulse  $[\triangle \nabla]$  para seleccionar la emisora y pulse **ENTER**. **emisora y pulse ENTER .**

La reproducción empieza cuando el buffering alcanza el "100%".

#### **Para detener la reproducción**

Durante el modo de reproducción pulse **[** 2 **]** .

### $\overline{a}$

- Antes de escuchar radio por Internet
- ・Compruebe el entorno de red y encienda la unidad S-52. ("Conectar (ON) o Desconectar (OFF) la función" <a>r@página 15, "Audio en red" <a>
página 9)

・Si se necesita alguna configuración, configure la red.

("Network Setting" ¥rpágina 12, 13)

• Hay muchas emisoras de radio por internet y la calidad de los programas que emiten, y la velocidad de bits de sus pistas, son muy diferentes.

Generalmente, cuando más alta sea la velocidad de bits, mejor será la calidad del sonido; sin embargo, dependiendo de las líneas de comunicación y el tráfico del servidor, las señales de música o audio que se están enviando por streaming pueden interrumpirse. Por el contrario, unas bajas velocidades de bits significan menor calidad de sonido, pero menos interrupciones en el sonido.

- Si la emisora está ocupada o no está emitiendo se muestran los mensajes "Servidor lleno" o "Sin conexión".
- En la unidad S-52, los nombres de archivos y carpetas se pueden mostrar como títulos. Los caracteres que no se puedan mostrar se sustituyen por ". (punto)".

Las emisoras de radio por Internet pueden guardarse en los favoritos y reproducirse. "Favorite" (<a>página 26)

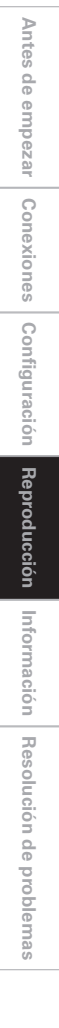

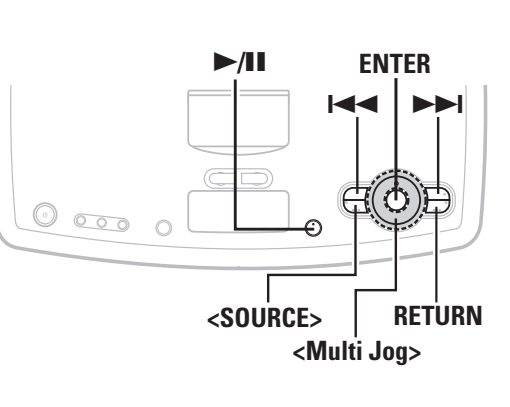

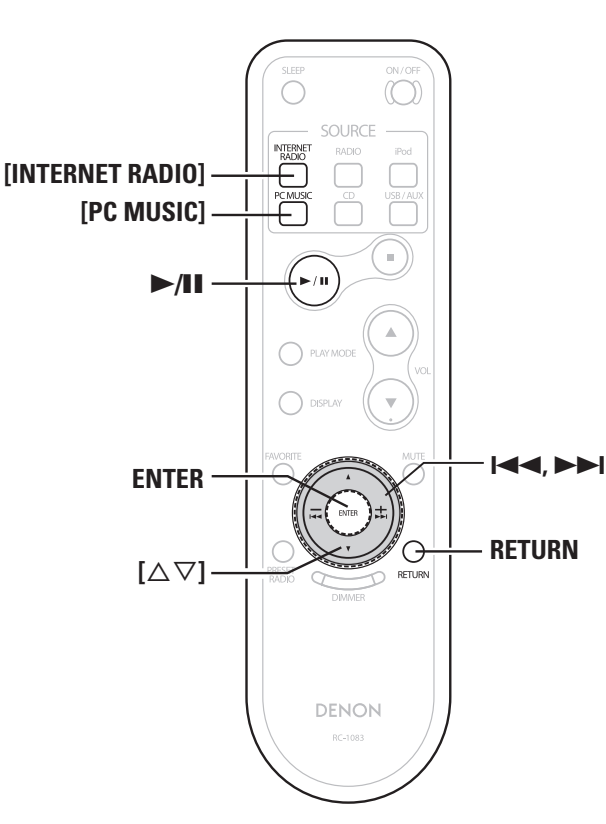

#### **Sobre los nombres de los botones en estas instrucciones**

- **< >**: botones de la unidad principal
- **[ ]**: botones en el mando a distancia

#### **Sólo el nombre del botón:**

Botones de la unidad principal y el mando a distancia

### **Escuchar música de su PC**

### **Reproducción de archivos guardados en un ordenador**

Use este procedimiento para reproducir archivos de música o listas de reproducción.

- **1 Gire el <Multi Jog> o pulse** <sup>8</sup> <sup>9</sup>**después de pulsar <SOURCE> para seleccionar "PC Music", luego pulse ENTER, o pulse [PC MUSIC].**
- **2** Gire el <**Multi Jog>**  $\circ$  pulse  $[\triangle \nabla]$  para seleccionar el nombre del host del ordenador en el que se encuentra **la música que se desea reproducir y pulse ENTER.**

#### $\bigcap$  Gire el **<Multi Jog>**  $\circ$  pulse  $[\triangle \triangledown]$  para seleccionar el **elemento o la carpeta de búsqueda y pulse ENTER.**

b··Cuando se selecciona una carpeta y se pulsa la tecla 1**/**3, se inicia la reproducción de la carpeta.

#### **4 Gire el <Multi Jog> o pulse [**ui**] para seleccionar el archivo. Después, pulse ENTER.**

- b··Durante la reproducción, pulse la tecla 1**/**3 para realizar una pausa. Vuelva a pulsar 1**/**3 para reiniciar la reproducción.
- $\cdot$  Pulse **RETURN** durante la reproducción para volver a la pantalla del menú anterior.
- b··Pulse **ENTER** durante la reproducción para ver el nombre del álbum o del intérprete.

#### **Selección de pistas**

Durante la reproducción, pulse  $\blacktriangleleft$  (pista anterior) o  $\blacktriangleright$  (pista siguiente).

#### $\overline{\mathscr{E}}$

**MUSIC** 

- Es necesario realizar una conexión con el sistema mínimo requerido, y realizar la configuración adecuada, para pode reproducir archivos de música (ver página 9).
- Antes de empezar, arranque el software del servidor del ordenador y configure los archivos como contenido del servidor. Para obtener más información sobre esto, consulte las instrucciones de uso del software del servidor.

#### **Cómo registrar música de su PC como favorito**

Los archivos de música pueden guardarse en los favoritos y reproducirse.

"Favorite" (ve página 26)

#### **NOTA**

- Los favoritos se borran al sobrescribirlos.
- Cuando se realiza la operación que se describe a continuación, la base de datos del servidor de música se actualiza y es posible que no pueda reproducir archivos de música preseleccionados o guardados en sus favoritos.
- ・Al salir del servidor de música y reiniciarlo.
- ・Al borrar o agregar archivos de música al servidor de música.

**Antes de empezar**

Antes de empezar

**Conexiones**

Conexiones

**Configuración**

Configuración

### **Escuchar Rhapsody**

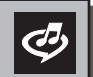

### **Acerca de Rhapsody**

Rhapsody es un servicio de difusión de música de pago de RealNetworks.

### **Para escuchar Rhapsody**

Cuando escuche Rhapsody por primera vez, puede disfrutar de la prueba gratuita "30-day free trial". Cuando finalice el periodo de prueba, será necesario crear una Rhapsody account en la página de inicio de Rhapsody y registrar el equipo. Consulte la página de inicio de Rhapsody para obtener más información.

#### **1** Gire el *K***lulti Jog>** o pulse **E pulsar <SOURCE> para seleccionar "Rhapsody" luego pulse ENTER, o pulse [INTERNET RADIO].**

b··La pantalla cambia como se muestra a continuación cada vez que se pulsa un botón del mando a distancia.

Internet Radio ← Rhapsody

**2** Gire el  $\leq$ Multi Jog> o pulse  $[\triangle \triangledown]$  para seleccionar <br>
"Start 30-day free trial" o "I have a Rhapsody" **account", y pulse ENTER.**

**3** <sup>①</sup> Al seleccionar el periodo de prueba "Start 30-day free **trial"**

Seleccione "Accept" y pulse **ENTER**.

- b· ·Para cancelar, pulse **RETURN** o seleccione "Reject" y, a continuación, pulse **ENTER**.
- w **Al seleccionar el periodo de prueba "I have a Rhapsody account"**

Introduzca el Username y la Password.

\* Consulte la página "Para introducir caracteres" para obtener instrucciones sobre cómo introducir y modificar esta información (cappágina 14).

 $\overline{\mathscr{L}}$ 

Username:

Password:

### **NOTA**

- La contraseña no debe tener más de 99 caracteres.
- La contraseña no puede contener el carácter de (\_).

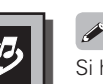

Si hay una información más reciente, se actualizará automáticamente. No apague la unidad durante la actualización. Cuando finalice la actualización, se abrirá automáticamente el Rhapsody Top Menu. Una vez finalizada la actualización, la pantalla desaparece o se muestra un mensaje de finalización en pantalla. Cuando esto ocurra, desenchufe el cable de alimentación y vuelva a enchufarlo pasados unos segundos.

### **Introduzca un carácter para buscar la pista que desee escuchar**

**1** Gire el *<Multi Jog>* o pulse **144 >>I** después de **pulsar <SOURCE> para seleccionar "Rhapsody" luego pulse ENTER, o pulse [INTERNET RADIO].**

- **2 Gire el <Multi Jog> o pulse [**ui**] para seleccionar "Search", y pulse ENTER.**
- **3** Gire el **<Multi Jog>** o pulse  $[\triangle \triangledown]$  para seleccionar el elemento de búsqueda y, a continuación, pulse **ENTER.**

Aparece la pantalla de búsqueda.

b··Puede realizar la búsqueda por nombre del artista, nombre del álbum o nombre del tema musical.

### **4 Escriba los caracteres.**

\* Consulte la página "Para introducir caracteres" para obtener instrucciones sobre cómo introducir (ver página 14).

**Búsqueda de la información más actualizada de Rhapsody**

**1** Gire el *<Multi Jog>* o pulse  $\left| \left| \left| \bullet \right| \right|$  después de **pulsar <SOURCE> para seleccionar "Rhapsody" luego pulse ENTER, o pulse [INTERNET RADIO].**

 $\bigcap$  Gire el <**Multi Jog>**  $\circ$  pulse  $[\triangle \triangledown]$  para seleccionar **"Rhapsody Music Guide", y pulse ENTER.**

**)** Gire el **<Multi Jog>** o pulse  $[\triangle \triangledown]$  para seleccionar la **información para la sección de pistas y pulse ENTER.**  Después de realizar la selección, en pantalla aparecerá la información.

**4 Gire el <Multi Jog> o pulse [**ui**] para seleccionar la pista y pulse ENTER.** 

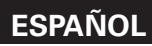

**Buscar en la Estación de radio a través de Internet Rhapsody**

**1** Gire el *<Multi Jog>* o pulse **144 >>I** después de **pulsar <SOURCE> para seleccionar "Rhapsody" luego pulse ENTER, o pulse [INTERNET RADIO].**

**2** Gire el <Multi Jog> o pulse  $[\triangle \triangledown]$  para seleccionar "Rhapsody Channels", y pulse **ENTER**.

**5 Gire el <Multi Jog> o pulses [△**▽] para seleccionar **emisoras de radio, y pulse ENTER.**

### **Inclusión de pistas en My Library**

- **1 Pulse ENTER mientras suena la pista que desea.**  En pantalla le aparecerá la indicación "Exit".
- **2** Gire el <**Multi Jog>** o pulses  $[\triangle \nabla]$  para seleccionar "Add to my library", y pulse **ENTER**. La pista se incluye en la Library.

### **Para escuchar las pistas de My Library**

- **1** Gire el **<Multi Jog>** o pulse **144** DDI después de pulsar **<SOURCE>** para seleccionar "Rhapsody" **luego pulse ENTER, o pulse [INTERNET RADIO].**
- $\bigcap$  Gire el <**Multi Jog>>** o pulses  $[\triangle \triangledown]$  para seleccionar **"My Library", y pulse ENTER.**
- **5 Gire el <Multi Jog> o pulses [△▽] para seleccionar la información o la pista, y pulse ENTER.**

Después de realizar la selección, en pantalla aparecerá la información.

**Visualización del menú de búsqueda durante la reproducción**

- **1 Pulse ENTER durante la reproducción.** En pantalla le aparecerá la indicación "Exit".
- 
- **2** Gire el *<Multi Jog>* o pulse  $[\triangle \triangledown]$  para seleccionar el elemento de búsqueda y, a continuación, pulse **ENTER.**

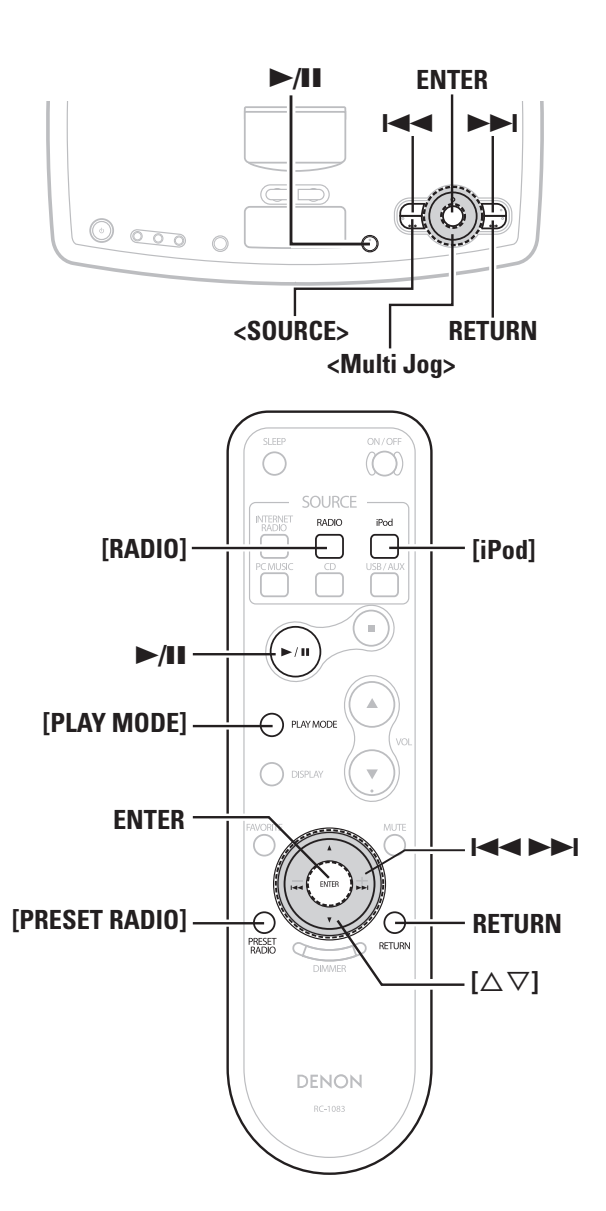

#### **Sobre los nombres de los botones en estas instrucciones**

- **< >**: botones de la unidad principal
- **[ ]**: botones en el mando a distancia

#### **Sólo el nombre del botón:**

Botones de la unidad principal y el mando a distancia

### **Escuchar iPod**

### **Reproducción desde iPod®**

Puede escuchar la música en un iPod. También es posible operar el iPod desde la unidad principal o el mando a distancia.

iPod es una marca comercial de Apple Inc., registrada en EE. UU. y otros países.

b El iPod sólo se puede usar para copiar o reproducir contenidos que no estén sujetos a derechos de autor y contenidos cuya copia y reproducción estén permitidas legalmente para hacer de ello un uso personal como individuo. Asegúrese de cumplir siempre con la legislación vigente.

#### **NOTA**

- DENON no aceptará ninguna responsabilidad por la péridad de datos del iPod.
- Según el tipo de iPod y la versión de software, es posible que algunas funciones no estén activas.

### **Escuchar música**

**1 Coloque el iPod en el equipo.**

**2 Gire el <Multi Jog> o pulse** <sup>8</sup> <sup>9</sup>**después de pulsar <SOURCE> para seleccionar "iPod", luego pulse ENTER, o pulse [iPod].** 

#### **5 Pulse** ►/**11**.

 $\overline{\mathscr{E}}$ 

Comienza la reproducción.

\* Lea también las instrucciones de uso del iPod.

 $*$  Pulse **ENTER** durante la reproducción para ver el nombre del álbum o del intérprete.

El modo cambia entre el modo remoto de iPod y el modo de exploración de iPod cada vez que se pulsa **[iPod]**.

# 同

#### **Repetir y Reproducción aleatoria**

#### $\Box$  **Modo remote: Repetir reproducción**

Control con la unidad principal del iPod.

**Reproducción aleatoria** Control con la unidad principal del iPod.

#### n **Modo navegación: Repetir reproducción**

qPulse **[PLAY MODE]**.

w·Gire el **<Multi Jog>** o pulse **[**ui**]** para seleccionar "Repeat", y pulse **ENTER**.

- e·Gire el **<Multi Jog>** o pulse **[**ui**]** para seleccionar "Repeat 1" o "Repeat All", y pulse **ENTER**.
- $*$  Para cancelar, seleccione "Off" en el paso  $(3)$ .

#### **Reproducción aleatoria**

#### qPulse **[PLAY MODE]**.

- $\overline{2}$ ) Gire el **<Multi Jog>** o pulse  $[\Delta \nabla]$  para seleccionar "Random", y pulse **ENTER**.
- e·Gire el **<Multi Jog>** o pulse **[**ui**]** para seleccionar "Song" o "Album", y pulse **ENTER**.
- $*$  Para cancelar, seleccione "Off" en el paso  $(3)$ .

#### **Relación del mando a distancia con el botón del iPod**

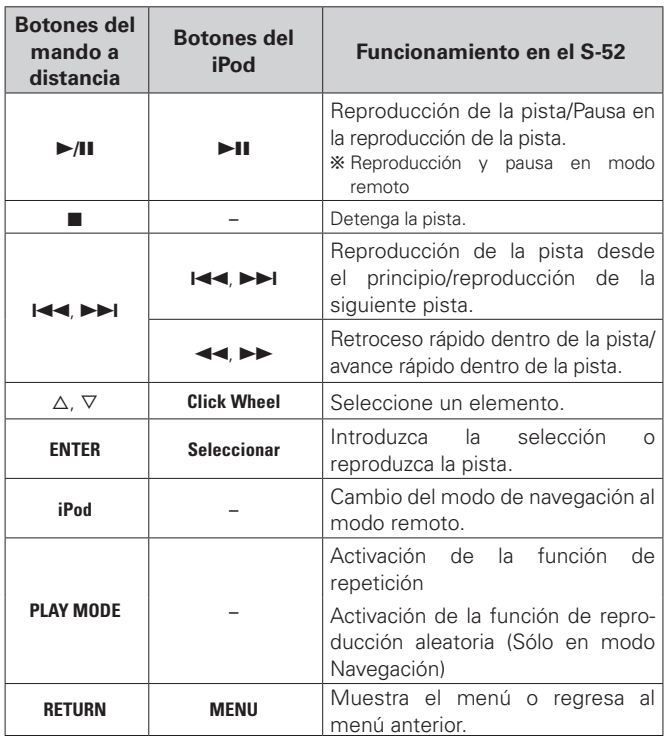

### **Presintonización de emisoras de radio (Memoria de presintonización)**

Puede presintonizar sus emisoras de radio favoritas para luego sintonizarlas fácilmente. Puede presintonizar un máximo de 56 emisoras.

**1Sintonice la estación emisora que desea presintonizar.**

**2 Pulse [PRESET RADIO].**

**3 Gire el <Multi Jog> o pulse**  $[\triangle \triangledown]$  para seleccionar **"Add to Preset" ,y pulse ENTER.**

Seleccione un número que no se hava registrado automáticamente y visualícelo en pantalla.

# **4** Gire el <Multi Jog> o pulse  $[\triangle \triangledown]$  o l<<>><br>**4** elegir el número a registrar, luego pulse **ENTER**.

b··Gire el **<Multi Jog>** o pulse **[**ui**]** para permitir la selección de los siguientes números predefinidos.

 $\rightarrow$  A1  $\rightarrow$  A2  $\rightarrow$  A3  $\cdots$   $\rightarrow$  A7  $\rightarrow$  A8  $\rightarrow$  B1  $\cdots$   $\rightarrow$  G7  $\rightarrow$  G8  $\rightarrow$ 

Pulse  $\blacktriangleright$   $\blacktriangleright$  para permitir la selección de los siguientes números predefinidos.

 $\rightarrow$  A1  $\rightarrow$  B1 $\rightarrow$  C1  $\rightarrow$  D1 $\rightarrow$  E1  $\rightarrow$  F1  $\rightarrow$  G1 $\rightarrow$ 

 $\overline{\mathscr{E}}$ 

Para presintonizar otras emisoras, repita los pasos 1 a 4.

### **NOTA**

Las estaciones predefinidas se sobrescribirán.

**Escuchar las emisoras predefinidas**

**1 Pulse [PRESET RADIO].**

### **2 Gire el <Multi Jog>** o pulse  $[\triangle \triangledown]$  o  $\blacktriangleright \blacktriangleleft \triangleright \blacktriangleright$ l para **elegir la emisora a registrar, luego pulse ENTER.**

Para obtener más información, consulte "Presintonización de emisoras de radio (Memoria de presintonización)".

#### **Escuchar emisoras FM/AM registradas en Mis favoritos**

Las emisoras FM/AM pueden guardarse en los favoritos y reproducirse.

"Favorite" (verpágina 26)

### **Emisoras de HD Radio™**

Las emisoras de HD Radio ofrecen una calidad sonora superior a la de las emisiones FM/AM convencionales. Estas emisoras permiten recibir servicios de datos y elegir emisoras de hasta ocho programas multidifusión.

### **Utilización del receptor HD Radio**

La tecnología HD Radio proporciona un sonido de una calidad superior a la de las emisiones tradicionales y permite recibir servicios de datos.

- La FM suena tan bien como un CD
- La AM suena tan rica como la FM analógica estéreo
- Además, se puede acceder a una serie de servicios de información, como información escrita de los títulos de las canciones, el nombre del intérprete o el grupo, el nombre del álbum, género, etc.

Las emisiones HD Radio no sólo permiten escuchar las emisoras tradicionales, sino que también ofrecen la posibilidad de escuchar hasta 8 programas multidifusión.

Para obtener más información sobre la tecnología HD Radio, visite "www.ibiquity.com".

### $HD$  Radio<sup>®</sup>

Tecnología HD Radio™, fabricado con licencia de iBiquity Digital Corp., con patentes en EE. UU. y el extranjero. HD Radio™ y los logotipos HD y HD Radio son marcas comerciales propiedad de iBiquity Digital Corp.

### **Selección de los programas de audio**

HD Radio incluye hasta 8 programas de audio (HD1 a HD8 y analógico). Los programas de audio también tienen programas de datos.

### **Pulse**  $[\triangle \nabla]$  para seleccionar el programa de audio.

Si la emisora que está escuchando tiene varios programas de audio, la pantalla muestra la indicación "HD1". Si solo hay un programa de audio, la indicación que aparecerá en pantalla es "HD".

### $\begin{array}{c}\n\bullet \\
\bullet \\
\bullet\n\end{array}$

Si se interrumpe un programa de audio del HD2 al HD8, o si se interrumpe un programa y luego se reanuda con los botones de predefinición, a los 20 segundos se seleccionará automáticamente el programa HD1.

# **Escuchar FM/AM FM Sintonización de emisoras de radio**<br> **Sintonización de emisoras de radio**

- **1** Gire el <**Multi Jog>** o pulse **EEE DE** después de pulsar <**SOURCE**> para seleccionar "FM or AM", **luego pulse ENTER, o pulse [RADIO].**
- b· ·La pantalla cambia como se muestra a continuación cada vez que se pulsa un botón del mando a distancia.

 $\rightarrow$  FM  $\rightarrow$  AM  $\rightarrow$  XM  $\rightarrow$ 

### **2**<sup>G</sup>**Para sintonizar automáticamente (Auto Tuning)**<sup>H</sup>

### q Pulse **[PLAY MODE]**.

- $\overline{2}$ ) Gire el **<Multi Jog>** o pulse **[**△▽] para seleccionar "Mode" y pulse **ENTER**.
- e Seleccione "HD Auto" o "Auto" y, luego pulse **ENTER**. •**HD Auto:**

La sintonización se detiene una vez que se encuentre una emisión digital.

•**Auto:**

La sintonización se detiene una vez que se encuentre una emisión digital o analógica.

- rLasemisoras de radio se buscan y reciben automáticamente, pulsando  $\blacktriangleright$   $\blacktriangleright$  Cuando se encuentra una emisora, la búsqueda se detiene. Cuando se pulsa  $\blacktriangleright$   $\blacktriangleright$  durante la búsqueda, esta se detiene.
- b· ·Las emisiones analógicas se sintonizan si la sensibilidad de recepción de la emisión es débil.

### G**Para sintonizar manualmente (Manual Tuning)**H

- q Pulse **[PLAY MODE]**.
- *Q* Gireel <Multi Jog> o pulse [△∇] para seleccionar "Mode", y pulse **ENTER**.
- eGireel **<Multi Jog>** o pulse **[**ui**]** para seleccionar "Manual", y pulse **ENTER**.
- **4** Pulsel<**EXPEDEN** para seleccionar la frecuencia de recepción.

#### n **Visualización de la información de pista durante la recepción**

Pulse **ENTER** mientras se recibe una emisión digital para mostrar el nombre del artista, álbum, etc de la pista difundida en ese momento.

Gire el **<Multi Jog>** o pulse **[**ui**]** para seleccionar la información.

### n **Cancelar la información de pista**

Pulse de nuevo **ENTER** para volver a la pantalla anterior.

b La información únicamente se visualiza cuando está disponible.

#### **Preselección automática de emisoras FM (Preselección automática)**

**(1)** Gireel <**Multi Jog>** o pulse  $\blacktriangleright\blacktriangleright\blacktriangleright\blacktriangleright\blacktriangleright\blacktriangleleft\preangleright\text{else}$  pulsar <**SOURCE>** para seleccionar "FM", y pulse **ENTER**.

wPulse **[PLAY MODE]**.

- e·Gire el **<Multi Jog>** o pulse **[**ui**]** para seleccionar "Auto Preset", y pulse **ENTER**. r·Gire el **<Multi Jog>** o pulse **[**ui**]** para seleccionar "Start", y pulse **ENTER**. (La exploración se inicia y se ajustan como presintonías las emisoras detectadas.)
- b Pulse **RETURN** para detener la función de presintonización automática antes de que finalice.

21

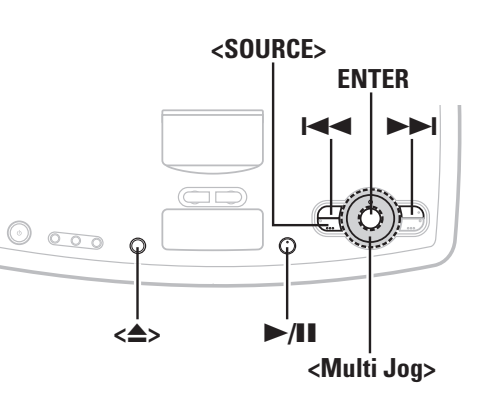

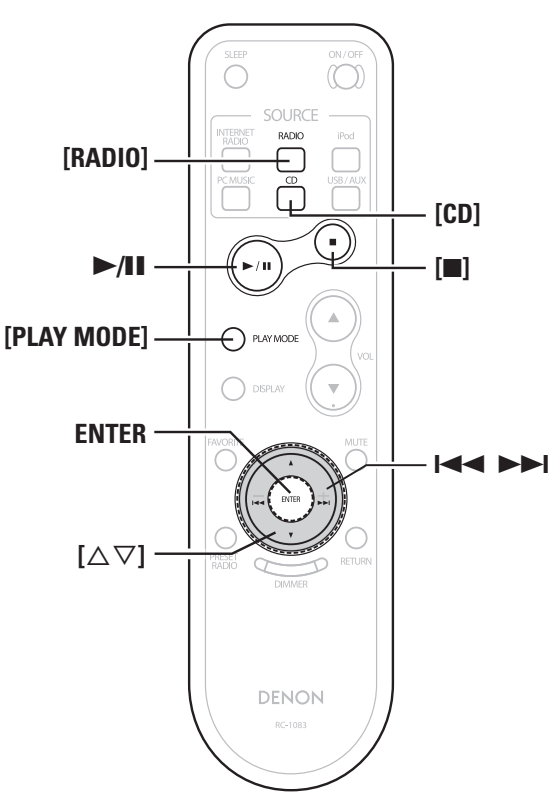

#### **Sobre los nombres de los botones en estas instrucciones**

- **< >**: botones de la unidad principal
- **[ ]**: botones en el mando a distancia

#### **Sólo el nombre del botón:**

Botones de la unidad principal y el mando a distancia

### **Escuchar XM**

### **Escuchar los programas de Radio Satélite XM**

#### **ACERCA DE RADIO XM**

La Radio XM ofrece una variedad extraordinaria de música gratuita, además de los mejores deportes en primicia, noticias, programas de radio, monólogos de comedia, programación infantil y de entretenimiento. XM se emite en un formato de audio digital superior de costa a costa. De rock a reggae, de clásica a hip hop, XM ofrece algo para todo tipo de amantes de la música. Para clientes estadounidenses, existe información disponible sobre la Radio XM en www.xmradio.com. Para clientes canadienses, la información sobre la Radio XM está disponible online en www.xmradio.ca.

### **ASPECTOS LEGALES DE XM READY®**

La suscripción mensual de XM se vende por separado. Se requieren tanto el Mini-Sintonizador XM como la Base (ambos se venden por separado) para recibir el servicio de XM. Serán aplicables los gastos de instalación y otro tipo de tarifas e impuestos entre los que se incluyen la tasa de primera activación. Todas las tarifas y la programación pueden ser objeto de cambio. Los canales con un idioma explícito frecuente están indicados con un XL. El bloqueo de canales está disponible para receptores de radio XM llamando al 1-800-XMRADIO (residentes en EE.UU.) y 1-877-GETXMSR (residentes en Canadá). Para una lista completa de canales comerciales gratuitos y para canales con publicidad, visite lineup.xmradio.com (si reside en los EE.UU) o xmradio.ca (si reside en Canadá). Las suscripciones están sujetas a la aceptación de los términos legales disponible en xmradio.com (residentes en EE.UU.) y xmradio.ca (residentes en Canadá). Disponible solo en los 48 estados contiguos de los Estados Unidos y Canadá. ©2007 XM Satellite Radio Inc. Todos los derechos reservados. Todas las demás marcas registradas son propiedad de sus propietarios respectivos.

### **SUSCRIPCIONES DE XM READY®**

Una vez haya instalado la Base del Mini-Sintonizador XM , acoplado el Mini-Sintonizador XM , y conectado la Base XM a su sistema de audio en casa XM Ready® e instalado la antena, está preparado para suscribirse y comenzar a recibir la programación de XM. Existen tres lugares donde podrá encontrar su ID de 8 caracteres de XM Radio: En el Mini-Sintonizador XM, en el embalaje del Mini-Sintonizador XM, y en el Canal 0 de XM. Escriba la ID de Radio en los 8 cuadros que aparecen a continuación para guardarla.

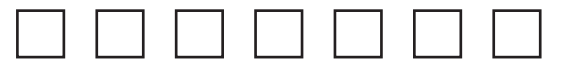

**NOTA:** La contraseña XM Radio no emplea las letras "I", "O", "S" ni "F". Active su servicio de Radio Satélite XM en los Estados Unidos online en http://activate. xmradio.com o llamando a 1-800-XM-RADIO (1-800-967-2346). Active su servicio de Radio Satélite XM en Canadá online en https://activate.xmradio.ca o llamando a 1-877-GET-XMSR (1-877-438-9677). Necesitará una tarjeta de crédito de primera línea. XM enviará una señal por satélite para activar la oferta de canales al completo. La activación normalmente dura entre 10 y 15 minutos, pero en momentos de gran actividad quizá necesite tener activado su sistema de audio en casa XM Ready durante al menos una hora. Cuando tenga acceso a la programación al completo en su sistema de audio en casa XM Ready la activación habrá finalizado.

 $\sqrt{\frac{3}{2}}$ 

### **Comprobación del nivel de la señal XM y el identificador de radio**

- 1 **Gire el <Multi Jog>** o pulse **144 >>1** después de pulsar <SOURCE> para seleccionar "XM", luego **pulse ENTER, o pulse [RADIO].**
- b··La pantalla cambia como se muestra a continuación cada vez que se pulsa un botón del mando a distancia.

 $\rightarrow$  FM  $\rightarrow$  AM  $\rightarrow$  XM  $\rightarrow$ 

### **2 Pulse ENTER.**

# $3$  **Pulse**  $\left[\triangle \nabla\right]$  **para seleccionar "Signal Level".**<br>La pantalla se mostrará como se indica a cont

La pantalla se mostrará como se indica a continuación, dependiendo de las condiciones de recepción.

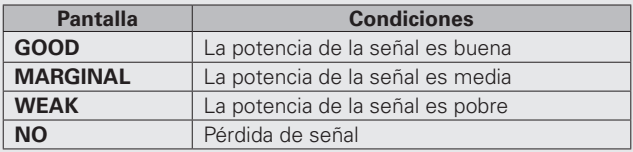

# **4 Ajuste la posición de la antena hasta que la indicación de "SIGNAL:GOOD" aparezca en la pantalla.**

### **5 Pulse**  $\left| \bigotimes \right|$  **<b>y** seleccione el canal 0 (XM000).<br>La contraseña de radio se muestra en la pantalla.

La contraseña de radio se muestra en la pantalla.

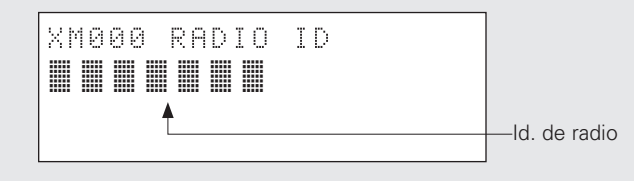

### **Selección de canal**

1 **Gire el <Multi Jog>** o pulse **144 DDI** después de pulsar <**SOURCE>** para seleccionar "XM", luego **pulse ENTER, o pulse [RADIO].**

#### **2** Pulse  $\left| \right|$  **2**  $\left| \right|$  **para llegar hasta el canal que desee.**

b El canal cambia de forma continúa si mantiene pulsado **[+]** o **[–]**.

**Antes de empezar**

Antes de empezar

### **Búsqueda de Categorías/Directa**

### **1 Pulse [PLAY MODE].**

**2** Gire el <**Multi Jog> o** pulse  $[\triangle \triangledown]$  para selecciona <br> **"Category search" o "Direct search", y pulse <b>ENTER**.

**3** Category search]<br>  $\overline{3}$  (D Se muestra el nombre de la categoría actual.

### XM020:Deep Trks

Cat:Rock < Categoría de canal

**②** Use  $[\triangle \nabla]$  para seleccionar la categoría, luego use  $\blacktriangleright$ para seleccionar la emisora.

#### G**Direct search**H

- $XM AB C (A: 0 ~ 2, B: 0 ~ 9, C: 0 ~ 9)$
- **①** Gireel <Multi Jog> o pulse  $[\triangle \nabla]$  para elegir la emisora a registrar**.**
- $\ddot{2}$  Use  $\blacktriangleleft \blacktriangleright$  para elegir la posición del cursor.
- **EXTER.**  $\overline{a}$  Cuando acabe de introducir el nombre, pulse **ENTER.**

#### n **Visualización de la información de pista durante la recepción**

Pulse **ENTER** mientras se recibe una emisión digital para mostrar el nombre del título, categoría, etc de la pista difundida en ese momento.

Gire el **<Multi Jog>** o pulse  $[\triangle \nabla]$  para seleccionar la información.

### n **Cancelar la información de pista**

Pulse de nuevo **ENTER** para volver a la pantalla anterior.

b La información únicamente se visualiza cuando está disponible.

### **Escuchar emisoras de radio XM registradas en Mis favoritos**

- Las emisoras de radio XM pueden guardarse en los favoritos y reproducirse.
- Las emisoras de radio XM pueden guardarse en la memoria de presintonías y reproducirse del mismo modo que las emisoras FM/ AM.
- "Presintonización de emisoras de radio" (呼) página 21)
- ・"Escuchar las emisoras predefinidas" (☞ página 21)
- "Favorite" (図字 página 26)

### **Escuchar CD**

### **Reproducir un CD**

**1** Gire el *<Multi Jog>* **o pulse <b>144** DDI después de pulsar *<SOURCE>* para seleccionar "CD", luego **pulse ENTER, o pulse [CD].**

Comienza la reproducción.

b Pulse **ENTER** durante la reproducción para pasar de la pantalla de tiempo transcurrido y tiempo restante.

### **Expulsar los discos**

**En el modo de parada, pulse <**5**>.**

### **NOTA**

No coloque objetos extraños en la ranura para CD, porque podría dañarla.

### **Parada de la reproducción**

### **Pulse [**2**].**

### **Interrupción temporal de la reproducción**

**Pulse** 1**/**3**.** El tiempo de reproducción parpadea. b Para reanudar la reproducción, pulse 1**/**3.

### **Avance y retroceso rápidos (búsquedas)**

**Mantenga pulsado**  $\blacktriangleright$  **<b>6**  $\blacktriangleright$  **durante la reproducción.** 

### **ESPAÑOL**

 $\overline{\mathbb{G}}$ 

### **Ir al principio de las pistas (omisión de pistas)**

### **Pulse**  $\left| \left| \left| \bullet \right| \right|$  **durante la reproducción.**

- La unidad omitirá tantas pistas como veces se pulse el botón.
- Si pulsa el botón una vez en la dirección de retorno, la reproducción se iniciará al principio de la pista que esté escuchando en este momento.

### **Diversas funciones de reproducción**

Puede seleccionar diversos tipos de reproducción, por ejemplo reproducción de repetición o aleatoria con **[PLAY MODE]**.

### **Usar la Reproducción con repetición**

### qPulse **[PLAY MODE]**.

w·Gire el **<Multi Jog>** o pulse **[**ui**]** para seleccionar "Repeat", y pulse **ENTER**.

e·Gire el **<Multi Jog>** o pulse **[**ui**]** para seleccionar "Repeat 1" o "Repeat All", y pulse **ENTER**.

\* Para cancelar, seleccione "Off" en el paso  $(3)$ .

### **Reproducción aleatoria de pistas**

qEn el modo de parada, pulse **[PLAY MODE]**. **2** Gire el **<Multi Jog>** o pulse  $[∆∇]$  para seleccionar "Random", y pulse **ENTER**. e·Gire el **<Multi Jog>** o pulse **[**ui**]** para seleccionart "On" y pulse **ENTER**.

 $\mathbb X$  Para cancelar, seleccione "Off" en el paso  $\mathfrak{D}$ .

### **[Elementos seleccionables]**

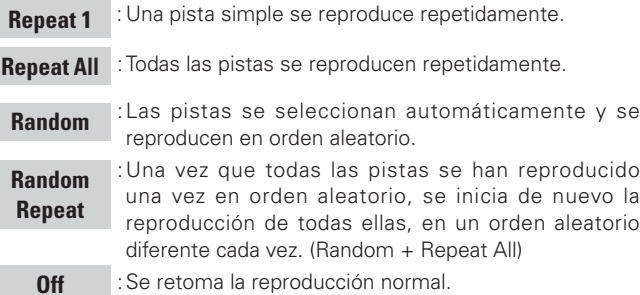

### **2 Pulse ►/II.**

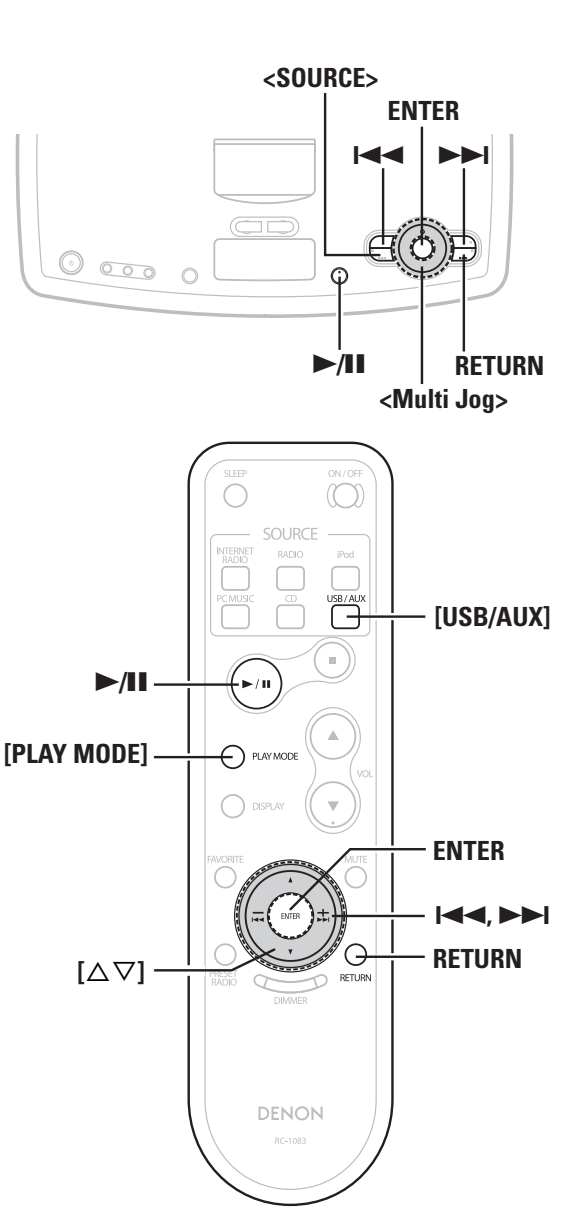

#### **Sobre los nombres de los botones en estas instrucciones**

- **< >**: botones de la unidad principal
- **[ ]**: botones en el mando a distancia

#### **Sólo el nombre del botón:**

Botones de la unidad principal y el mando a distancia

### **Reproducción de archivos de música**

#### **Antes de reproducir archivos MP3 o WMA**

Hay muchos sitios de distribución de música en internet que permiten la descarga de archivos musicales en formatos MP3 oWMA (Windows Media® Audio). Los archivos de música descargados de esos sitios se pueden guardar en CD-R o CD-RW y se pueden reproducir en la unidad S-52.

"Windows Media" y "Windows" son marcas comerciales o marcas comerciales registradas en EE. UU. y otros países, propiedad de Microsoft Corporation de los Estados Unidos.

### **Creación de archivos MP3 y WMA compatibles con la unidad S-52 (CD-R/CD-RW)**

• Formato del software de escritura: "ISO9660 nivel 1".

Si el archivo se almacena en un formato diferente, puede no reproducirse adecuadamente.

Consulte las instrucciones del software de escritura.

- El número máximo de archivos y carpetas Número total de carpetas y archivos: 1000 El número máximo de carpetas: 255
- Caracteres que se pueden visualizar: Packet Write, listas de reproducción
- Asegúrese de proporcionar la extensión "MP3" o "WMA" a los archivos MP3 o WMA. Los archivos no pueden reproducirse si tienen otra extensión.

(Equipos Macintosh: Con menos de 8 mayúsculas o números)

\* Sus grabaciones pueden utilizarse únicamente para su disfrute personal y no pueden utilizarse para otros fines sin el consentimiento del propietario del copyright tal y como rigen las leyes de derecho de autor.

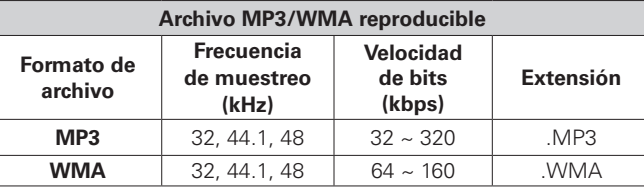

- El S-52 es compatible con el estándar "MPEG-1 Audio Layer- 3". No es compatible con los estándares "MPEG-2 Audio Layer-3", "MPEG-2.5 Audio Layer-3", "MP1" o "MP2".
- La unidad S-52 es compatible con el estándar ID3-Tag (Ver. 2 y 3) o META tags .

### **Reproducción de archivos MP3 o WMA**

**1 Ponga un CD-R o CD-RW con archivos de música en formato MP3 o WMA en la ranura del CD (** $\mathbb{Q}$  **página 3).** 

**2** Seleccione la carpeta que desea reproducir con **<Multi Jog>** o [ $\triangle \triangledown$ ], y pulse **ENTER**.

#### **3Seleccione el archivo que desea reproducir con <Multi**  *l*  $\log_2 0$   $[\triangle \nabla]$ , y pulse **ENTER**  $\omega$  **P**/**II.**

Comienza la reproducción.

- b Los nombres de pista, artista y álbum se muestran sólo si se guardan en el disco.
- b Pulse **ENTER** durante la reproducción para ver el intérprete o el álbum.

#### **Cambiar la carpeta o archivo durante la reproducción**

**Use RETURN para visualizar la lista, luego use <Multi Jog>**,  $[\triangle \triangledown]$  o  $\blacktriangleright \blacktriangle \blacktriangleright$  para seleccionar la carpeta o **archivo.**

La unidad no puede reproducir los archivos protegidos por los derechos de autor. Según el software que se haya usado para realizar las copias, y otras circunstancias, es posible que algunos archivos no se puedan reproducir correctamente.

#### **NOTA**

Puede que el tiempo no se muestre de forma correcta si se realiza la operación de buscar o hacer una pausa mientras reproduce archivos que se han grabado con una velocidad de bits variable.

#### **Usar la Reproducción con repetición**

"Diversas funciones de reproducción" ( $\mathbb{C}$ Ppágina 23)

#### **Usar la Reproducción aleatoria**

"Diversas funciones de reproducción" (ver página 23)

#### **Para seleccionar un disco o una carpeta**

#### qPulse **[PLAY MODE]**.

**2 Gire el <b><Multi Jog>** o pulse **[**△∇] para seleccionar "MODE", y pulse **ENTER**.

e·Gire el **<Multi Jog>** o pulse **[**ui**]** para seleccionar "Folder" o "Disc", y pulse **ENTER**.

**Antes de empezar**

Antes de empezar

**Conexiones**

Conexiones

**Configuración**

Configuración

### **Escuchar USB**

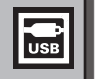

### **Reproducción de archivos guardados en dispositivos de memoria USB**

Sólo los dispositivos de memoria USB que cumplan los estándares de clase de almacenamiento masivoson compatibles con la unidad S-52.

#### **Antes de reproducir un dispositivo de memoria USB**

- El S-52 es compatible con los dispositivos de memoria USB en formato "FAT16" o "FAT32".
- Si el dispositivo de memoria USB se divide en varias particiones, sólo puede seleccionarse la unidad superior.

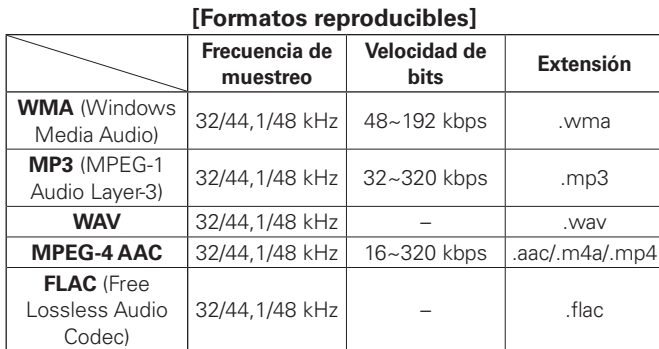

Formato WAV Cuantificación de la velocidad de bits: 16 bits.

- El S-52 es compatible con el estándar "MPEG-1 Audio Layer- 3". No es compatible con los estándares "MPEG-2 Audio Layer-3", "MPEG-2.5 Audio Layer-3", "MP1" o "MP2".
- La unidad S-52 es compatible con el estándar ID3-Tag o META tags (Ver. 2 y 3).
- En la unidad S-52 sólo se pueden reproducir archivos que no están protegidos por derechos de autor.
- z:El contenido que se descarga de los sitios de pago de música de Internet están protegidos con copyright. Las pistas extraídas de un equipo desde un CD, etc y codificadas en formato WMA pueden estar protegidas con copyright, en función de la configuración del equipo.

### **1 Realice los preparativos necesarios.**

**Funcionamiento básico**

Conecte el dispositivo de memoria USB al puerto USB configurado.

### **2** Gire el <**Multi Jog>** o pulse **E<**<br> **2** pulsar <**SOURCE>** para seleccionar "USB", luego **pulse ENTER, o pulse [USB/AUX].**

b··La pantalla cambia como se muestra a continuación cada vez que se pulsa un botón del mando a distancia.  $USB \leftrightarrow AUX$ 

# **3** Gire el  $\leq$ Multi Jog> o pulse  $[\triangle \triangledown]$  para seleccionar el elemento o la carpeta de búsqueda y pulse **ENTER**.

**4 Gire el <Multi Jog> o pulse [**ui**] para seleccionar el archivo. Después, pulse ENTER.**

b Pulse **ENTER** durante la reproducción para ver el intérprete o el álbum.

### **Diversas funciones de reproducción**

Puede seleccionar diversos tipos de reproducción, por ejemplo reproducción de repetición o aleatoria con **[PLAY MODE]**.

#### **Usar la Reproducción con repetición**

#### qPulse **[PLAY MODE]**.

w·Gire el **<Multi Jog>** o pulse **[**ui**]** para seleccionar "Repeat", y pulse **ENTER**.

**3**Gire el **<Multi Jog>** o pulse [△▽] para seleccionar "Repeat 1" o "Repeat All", y pulse **ENTER**.

\* Para cancelar, seleccione "Off" en el paso  $(3)$ .

#### **Reproducción aleatoria de pistas**

#### qPulse **[PLAY MODE]**.

w·Gire el **<Multi Jog>** o pulse **[**ui**]** para seleccionar "Random", y pulse **ENTER**.

e·Gire el **<Multi Jog>** o pulse **[**ui**]** para seleccionar "On" y pulse **ENTER**.

\* Para cancelar, seleccione "Off" en el paso  $(3)$ .

#### **[Elementos seleccionables]**

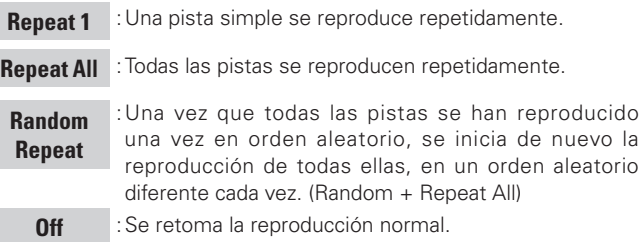

### **NOTA**

- DENON no acepta ninguna responsabilidad por la pérdida o daños en los datos de los dispositivos de memoria USB cuando se Utilice la memoria USB conectada a la unidad S-52.
- Los dispositivos de memoria USB no funcionan con hubs de conexión USB.
- DENON no ofrece ninguna garantía sobre el funcionamiento o la alimentación de los dispositivos USB. Cuando Utilice un disco duro portátil con conexión USB que pueda recibir alimentación con un adaptador de CA, recomendamos que utilice el adaptador de CA.
- No es posible conectar ni usar un ordenador a través del puerto USB de la unidad S-52, con un cable USB.

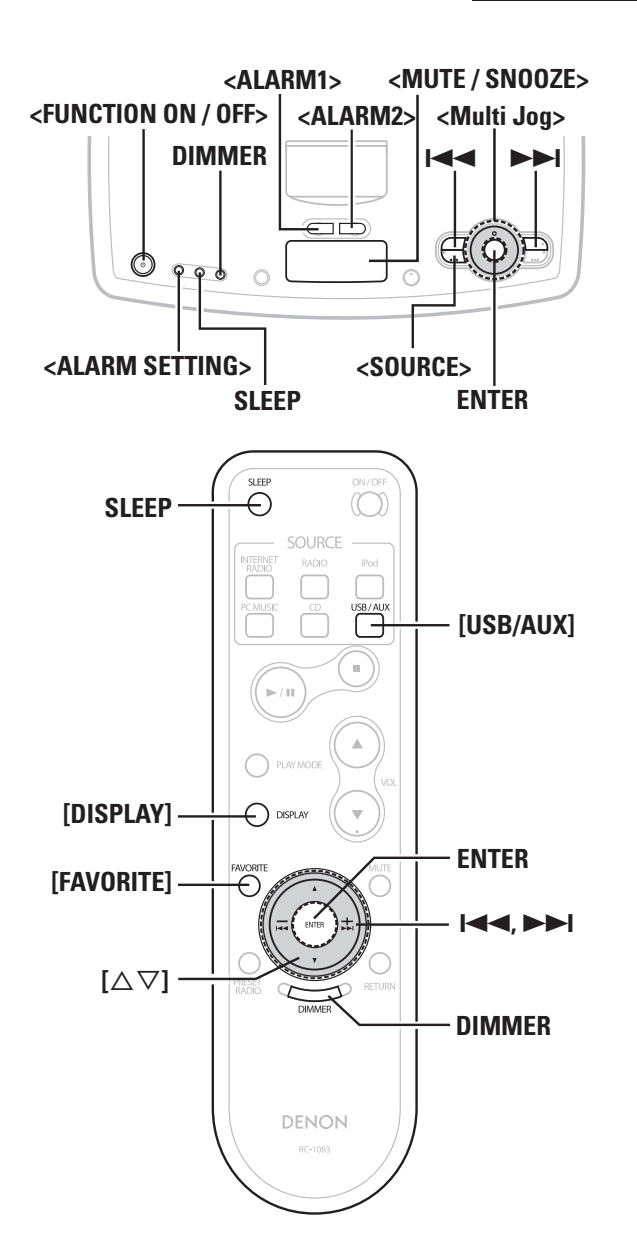

### **Escuchar AUX Favorite**

### **Reproducción desde un sistema de audio portátil**

Conecte el reproductor de audio portátil a la toma AUX IN del S-52 si desea reproducir pistas desde dicho reproductor.

**1** Gire el *<Multi Jog>* o pulse **144 DD** después de pulsar *<SOURCE>* para seleccionar "AUX", luego **pulse ENTER, o pulse [USB/AUX].**

b··La pantalla cambia como se muestra a continuación cada vez que se pulsa un botón del mando a distancia.  $USB \leftrightarrow AUX$ 

#### **2 Ponga en marcha el reproductor portátil.**

El dispositivo portátil empieza a emitir.

b Lea también las instrucciones de uso del reproductor portátil de música.

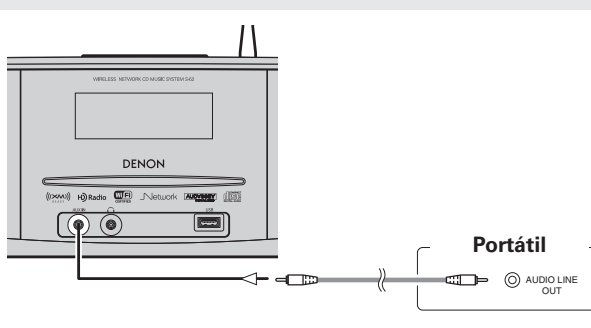

Conecte la unidad S-52 y el reproductor de audio portátil con un cable de audio miniestéreo (se vende por separado).

Puede guardar sus emisoras de radio por internet, música de PC y emisoras de radio en sus Favoritos para poder acceder a ellas de forma rápida y sencilla. Se pueden registrar hasta 50 elementos.

**Registrar Emisoras de radio y Música del PC como favoritos**

**1 Pulse [FAVORITE] mientras se reproduce la emisora o la Música del PC que desea registrar**

**2** Gire el <**Multi Jog> o** pulse  $[\triangle \triangledown]$  para seleccionar "Add to Favorite", y pulse **ENTER**.

### $\overline{a}$

Mantenga pulsado **[FAVORITE]** durante al menos 1 segundos para guardar en "Favorite".

#### **NOTA**

Si ya se han registrado más de 50 emisoras, se borrarán los elementos más antiguos.

#### **Compruebe el registro (número de emisoras registradas)**

**Pulse [FAVORITE].** Muestra las estaciones registradas.

**Escuchar las estaciones de radio y la música de PC guardada en los Favoritos**

**1 Pulse [FAVORITE].**

**2** Gire el  $\leq$ Multi Jog> o pulse  $\lbrack \triangle \bigtriangledown \rbrack$  para seleccionar la emisora o la música de PC que desea guardar y pulse **el botón ENTER.**

**Sobre los nombres de los botones en estas instrucciones**

- **< >**: botones de la unidad principal
- **[ ]**: botones en el mando a distancia

#### **Sólo el nombre del botón:**

Botones de la unidad principal y el mando a distancia

<sup>&</sup>quot;Complete!!" , se muestra una vez que acaba el registro.

### Utilización avanzada

### **Configuración de la alarma**

#### Ajuste la hora, fuente y volumen de la alarma.

- **1 Pulse <ALARM SETTING> para ajustar la alarma.**
- 
- **2** [Selección del número de alarma]<br> **2** Gire <**Multi Jog>** para seleccionar "ALARM1" o **"ALARM2" y pulse ENTER.**
- 
- **3** Configuración de la hora de la alarma]<br> **3** Seleccione time con <**Multi Jog>** y pulse **ENTER** para **configurarlo.**
- b Gire **<Multi Jog>** a la derecha para aumentar el valor fijado y a la izquierda para reducirlo.
- 
- **4** [Configuración del origen de la alarma]<br>**4** Gire <**Multi Jog>** para seleccionar "SOURCE", y **pulse ENTER.**
- 
- **5** [Configuración del volumen de alarma]<br> **5** Gire <**Multi Jog>** para seleccionar "Volume", y pulse **ENTER.**
- **6 Pulse <ALARM1> o <ALARM2> y configure la activación de la alarma.**
- Cuando la fuente de la alarma sea CD, iPod o música de PC, si la música no se reproduce cuando llega el momento, se escuchará un pitido.
- Las Alarmas 1 y 2 funcionan por separado.
- Si el equipo no se utiliza pasados 60 minutos tras el inicio de la reproducción de alarma, la reproducción se detiene y la unidad se apaga (el pitido se detiene después de 5 minutos).
- •Cuando desee que la alarma active una grabación del iPod, configure el iPod mientras pone en pausa la pista que desea que se reproduzca.
- n **Detener la reproducción de la alarma (función de sueño)**

Pulse **<MUTE / SNOOZE>** durante la reproducción de alarma. La reproducción de alarma vuelve a comenzar 5 minutos después de haberla detenido.

#### n **Parada de la reproducción de alarma**

Pulse **<ALARM1>** o **<ALARM2>** en la unidad principal para desactivar la alarma, o pulse el botón **<FUNCTION ON/OFF>** en la unidad principal.

#### **Si existe un fallo de alimentación eléctrica**

#### □ Al conectarse a una red

Cuando vuelve la corriente eléctrica, el equipo se conecta automáticamente a un servidor SNTP (Protocolo horario de red simple) y la hora se ajusta automáticamente. Una vez ajustados los valores de hora, cambio horario y alarma, se almacenan en la memoria de forma que no es necesario ajustarlos de nuevo.

#### n **Cuando está desconectado de una red**

Cuando vuelve la corriente eléctrica, el reloj se inicia con la hora en el momento del corte. Si la hora no es la correcta, desconecte la unidad y ajuste la hora actual. Si se ha ajustado la hora de alarma, se guarda en la memoria, por lo que no necesita ajustarla de nuevo.

### **Configuración del temporizador de la función Sleep**

Use esta función para apagar la unidad automáticamente tras un tiempo determinado (en minutos).

**1 Configuración de la hora actual.** ( $\mathbb{Q}$ **página 11).** 

### **2 Durante la reproducción, Utilice SLEEP para elegir el tiempo.**

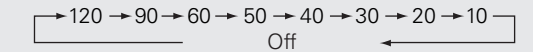

b Tras unos 5 segundos, reaparece la pantalla anterior y arranca el temporizador.

**3 La unidad entra en modo desconexión de función cuando transcurre el tiempo fijado.**

#### **Anulación del temporizador de Sleep**

Pulse **SLEEP** seleccione "Off" de la pantalla de hora del temporizador de desconexión retardada.

**Comprobación del tiempo restante hasta que se active el temporizador de la función Sleep** Pulse **SLEEP.**

#### **Comprobación de la hora actual**

Pulse **[DISPLAY]** o mantenga pulsado **DIMMER** durante al menos 2 segundos.

Se muestra la hora.

**ESPAÑOL**

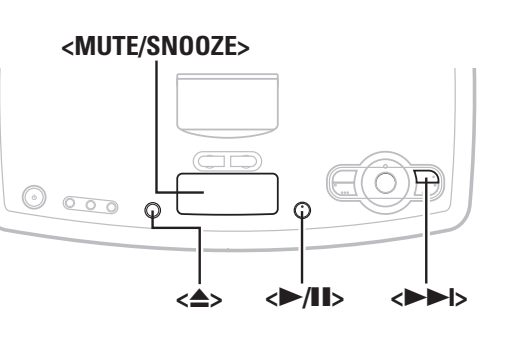

#### **Sobre los nombres de los botones en estas instrucciones**

- **< >**: botones de la unidad principal
- **[ ]**: botones en el mando a distancia

#### **Sólo el nombre del botón:**

Botones de la unidad principal y el mando a distancia

### **Funciones prácticas**

#### **Función de Memoria personal plus**

Esta función fija los parámetros seleccionados por última vez para cada fuente de entrada.

Al seleccionar una fuente de entrada, se aplican automáticamente los parámetros que se usaron la última vez que se usó es fuente de entrada.

### **Memoria de última función**

Esta opción guarda los parámetros configurados inmediatamente antes de activar el modo standby. Al volver a encender la unidad, se recuperan automáticamente los parámetros que había antes de que se aplicara el modo standby.

#### **Memoria de seguridad**

Los distintos parámetros se conservan durante una semana, aunque la unidad no esté encendida o el cable esté desenchufado.

### **Encendido automático activado**

Cuando la unidad está en standby, para encenderla basta **con pulsar <** $\triangle$ **> o <** $\triangleright$ **/<b>II**>.

#### **Restablecimiento del microprocesador**

Realice este procedimiento si la visualización no es normal o no se pueden realizar algunas operaciones. Cuando se restablece el microprocesador, todos los parámetros recuperan sus valores predeterminados.

#### **1 Retire la clavija de la alimentación.**

- **2 Mientras pulsa <**9**> y <MUTE / SNOOZE> al mismo tiempo, enchufe el cable de corriente en una toma de corriente.**
- **3 Cuando aparezca la palabra "INITIALIZE", suelte los dos botones.**

 $\rightarrow$ 

Cuando no se muestre la palabra "INITIALIZE"en el paso 3, repita las operaciones desde el paso 1.

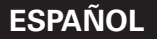

### Información adicional

### **Audyssey Dynamic EQ**

Audyssey Dynamic EQ. es una tecnología que automáticamente corrige el balance de tonos de un sistema de audio al cambiar el volumen. Está basada en la investigación psicoacústica que mejor satisfaga la percepción humana y que sea mejor que otra compensación de sonoridad que haya sido utilizada anteriormente. El balance de tonos se ajusta continuamente con variación tanto en el material del programa como en el ajuste del volumen.

### **Audyssey BassXT**

Audyssey BassXT es una solución para ampliar la ejecución de graves a frecuencias más bajas

sin necesidad de incrementar el tamaño del mueble, del controlador o el peso.BassXT monitorea activamente la señal de frecuencia baja proveniente y lleva a los subwoofers a su máxima capacidad en todos los niveles de volumen, de ese modo se producen graves más profundos en todos los niveles de volumen. Esto le permite al subwoofer reproducir contenido de graves bajos cuando sea posible y lo protege solamente en las pocas ocasiones que no puede. No es un amplificador de graves simple o un control de tonos si no que el sistema se encuentra completamente personalizado para cada diseño de altavoz por el proceso DSP y funciona en tiempo real.

Fabricado bajo licencia de Audyssey Laboratories, Inc.Existen patentes de EE.UU. y del extranjero en trámite. Audyssey BassXT™ y Audyssey Dynamic EQ™ son marcas registradas de Audyssey Laboratories, Inc

### **Redes**

### **Windows Media Player versión 11**

Este es un reproductor de medios que Microsoft Corporation distribuye gratuitamente.

Puede utilizarse para reproducir listas de reproducción creadas con Windows Media Player versión 11, así como archivos en formatos tales como WMA, DRM WMA, MP3 y WAV.

### **vTuner**

Se trata de un servidor de contenidos en línea gratuitos de radio Internet. Tenga presente que en el coste de actualización se incluyen las tarifas de uso.

Si desea obtener más información acerca de este servicio, viste el sitio web de vTuner.

Sitio web de vTuner: http://www.radiodenon.com

Este producto está protegido por ciertos derechos de propiedad intelectual de Nothing Else Matters Software and BridgeCo. Se prohíbe el uso o distribución de esta tecnología sin este producto, sin la correspondiente licencia de Nothing Else Matters Software and BridgeCo o de una subsidiaria autorizada.

### **DLNA**

• DLNA y DLNA CERTIFIED son marcas comerciales y/o marcas de servicio de Digital Living Network Alliance.

• Algunos contenidos pueden no ser compatibles con otros productos DLNA CERTIFIED™.

### **Windows Media DRM**

Una tecnología de protección de copyright desarrollada por Microsoft.

- Windows Vista y el logotipo de Windows son marcas comerciales del grupo de compañías Microsoft.
- El logotipo de PlaysForSure, Windows Media y el logotipo de Windows con marcas comerciales o marcas comerciales registradas de Microsoft Corporation en Estados Unidos y/u otros países.
- Los proveedores de contenidos utilizan la tecnología de gestión de derechos digitales para material Windows Media contenido en este dispositivo (WM-DRM) con el fin de proteger la integridad del contenido (Secure Content) y evitar la apropiación indebida de la propiedad intelectual, incluido el copyright, de dicho material. Este dispositivo utiliza software WM-DRM para reproducir contenidos seguros (WM-DRM Software). Si se detecta una amenaza a la seguridad del softwareWM-DRM de este dispositivo, los propietarios de los contenidos seguros (Secure Content Owners) pueden solicitar a Microsoft que revoque al softwareWM-DRM el derecho de adquirir nuevas licencias para copiar, mostrar y/o reproducir contenidos seguros. La revocación no afecta la capacidad del software WM-DRM para reproducir contenidos no protegidos. Cada vez que usted descarga una licencia de contenido seguro de Internet o desde un PC, se envía una lista de software WM-DRM revocado a su dispositivo. Microsoft también puede, de acuerdo con los términos y condiciones de dicha licencia, descargar la lista de revocación a su dispositivo a nombre de los propietarios de los contenidos seguros.

### **Acerca de las redes LAN inalámbricas**

#### **Wi-Fi®**

La certificación Wi-Fi garantiza una interoperabilidad probada por Wi-Fi Alliance, un grupo que certifica la interoperabilidad entre dispositivos de LAN inalámbrica.

#### **IEEE 802.11b**

Esta es una norma para redes LAN inalámbricas establecida por el grupo de trabajo 802, que establece normas para la tecnología LAN en el IEEE (Instituto de Ingenieros Eléctricos y Electrónicos) de Estados Unidos. Utiliza la parte de la banda de 2,4 GHz que se puede usar libremente sin una licencia de frecuencia de radio (banda ISM), permitiendo comunicaciones a una velocidad máxima de 11 Mbps.

### $\bullet$

El valor indicado anteriormente corresponde al valor máximo teórico para la norma de LAN inalámbrica, y no indica la velocidad de transferencia de datos real.

#### **IEEE 802.11g**

 $\begin{array}{c}\n\bullet \\
\bullet \\
\bullet\n\end{array}$ 

Esta es otra norma para redes LAN inalámbricas establecida por el grupo de trabajo 802, que establece normas para la tecnología LAN en el IEEE (Instituto de Ingenieros Eléctricos y Electrónicos) de Estados Unidos, y que es compatible con IEEE 802.11b.También utiliza la banda de 2,4 GHz, pero permite comunicaciones a una velocidad máxima de 54 Mbps.

El valor indicado anteriormente corresponde al valor máximo teórico para la norma de LAN inalámbrica, y no indica la velocidad de transferencia de datos real.

#### **Comunicaciones de infraestructura**

El término "comunicaciones de infraestructura" hace referencia a redes que utilizan puntos de acceso a redes LAN inalámbricas. Esta función puede utilizarse para conectarse a o a una LAN alámbrica a través de un punto de acceso a LAN inalámbrica. Los puntos de acceso a LAN inalámbrica incluyen enrutadores de banda ancha inalámbricos.

#### **Comunicaciones ad hoc**

La transferencia de señales a través de la interconexión inalámbrica de ordenadores se conoce como "comunicaciones ad hoc". Con las comunicaciones ad hoc no se utiliza ninguna conexión a Internet. Las comunicaciones ad hoc son apropiadas para establecer redes temporales simples.

#### **Nombres de red (SSID: identificador de conjunto de seguridad)**

Al crear redes LAN inalámbricas, se establecen grupos para evitar interferencias, robo de datos, etc. Este agrupamiento se realiza mediante "SSID" o "identificadores de conjunto de seguridad". Para mayor seguridad, se establece una clave WEP y la transferencia de señales no es posible a menos que el SSID coincida con la clave WEP.

#### **Clave WEP (clave de red)**

Esta es la información de clave utilizada para cifrar datos durante las transferencias de datos. En el S-52 se utiliza la misma claveWEP tanto para el cifrado como el descifrado, por lo que se debe establecer la misma clave WEP en ambos dispositivos para poder establecer comunicación entre ellos.

#### **WPA (Wi-Fi Protected Access)**

Esta es una norma de seguridad establecida porWi-FiAlliance.Además de emplear los métodos convencionales SSID (nombre de red) y clave WEP (clave de red), también emplea una función de identificación del usuario y un protocolo de cifrado para ofrecer mayor seguridad.

#### **WPA2 (Wi-Fi Protected Access 2)**

Se trata de una nueva versión de WPA, establecida por Wi-Fi Alliance que es compatible con el sistema de cifrado AES que ofrece mayor seguridad.

#### **WPA-PSK/WPA2-PSK (Pre-shared Key)**

Este es un sistema de autenticación simple que se emplea para autenticación mutua cuando una cadena de caracteres preestablecida coincide en el punto de acceso a LAN inalámbrica y en el cliente.

#### **Frase secreta**

Este término hace referencia a la clave o contraseña que se utiliza para autenticación WPA-PSK/WPA2-PSK, un método de autenticación WPA.

#### **TKIP (Temporal Key Integrity Protocol)**

Se trata de una clave de red utilizada para WPA. El algoritmo de cifrado es RC4, el mismo que se utiliza para WEP, per el nivel de seguridad se incrementa cambiando la clave de red que se utiliza para el cifrado de cada paquete.

#### **AES (Advanced Encryption Standard)**

Se trata de un método de cifrado estándar de última generación que sustituye a los métodos DES y 3DES actuales, y se espera que su alto nivel de seguridad se aplique ampliamente a las redes LAN inalámbricas en el futuro. Utiliza el algoritmo "Rijndael", desarrollado por dos criptógrafos belgas, que divide los datos en bloques de longitudes fijas y cifra cada bloque. Es compatible con longitudes de datos de 128, 192 y 256 bits y longitudes de claves de 128, 192 y 256 bits, ofreciendo una seguridad de cifrado extremadamente alta.

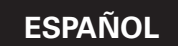

### Resolución de problemas

**Si surge algún problema, compruebe lo siguiente antes de tomar ninguna otra medida:**

- **1. ¿Las conexiones son correctas?**
- **2. ¿Está usando la unidad tal como se indica en el manual de usuario?**
- **3. ¿Los demás componentes funcionan correctamente?**

Si esta unidad no funciona bien, compruebe los elementos que se indican en la siguiente tabla. Si el problema persiste, es posible que haya algún fallo.

En ese caso, desenchufe inmediatamente la unidad de la red eléctrica y póngase en contacto con el centro donde la adquirió.

#### [General]

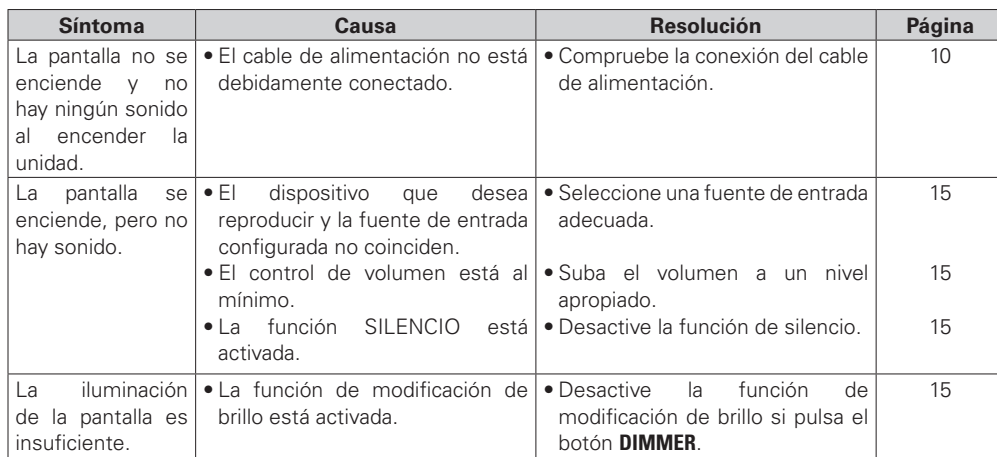

#### G**Mando a distancia**H

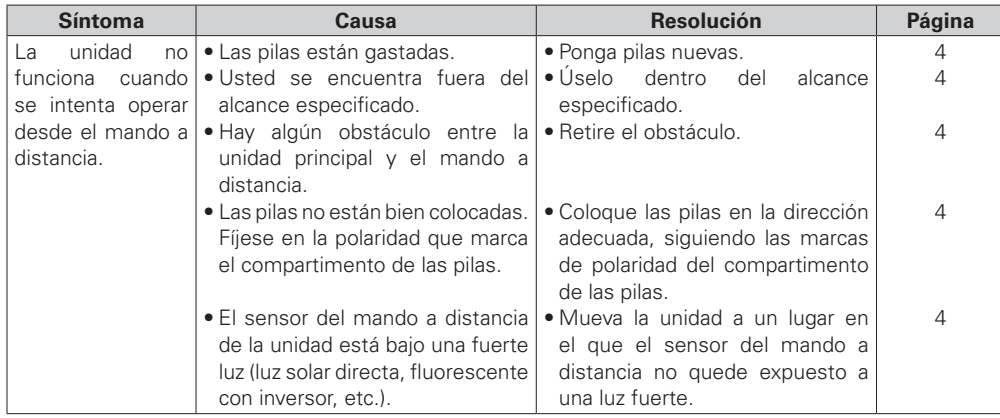

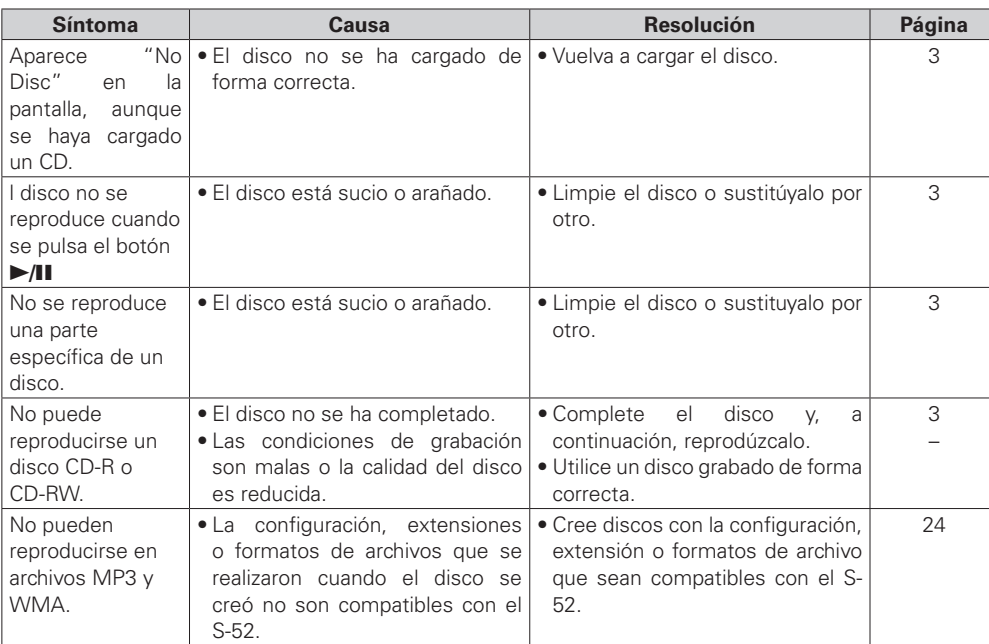

#### [iPod]

G**CD**H

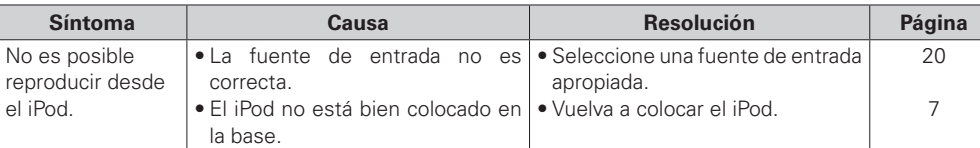

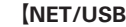

 $\sqrt{N_{\odot}}$ ver

 $N<sub>o</sub>$  $\vert$  los  $\log$ 

 $\vert$  los

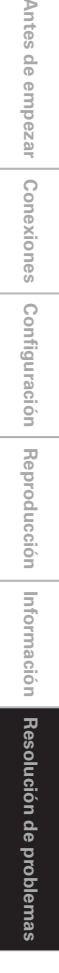

 $\geq$ 

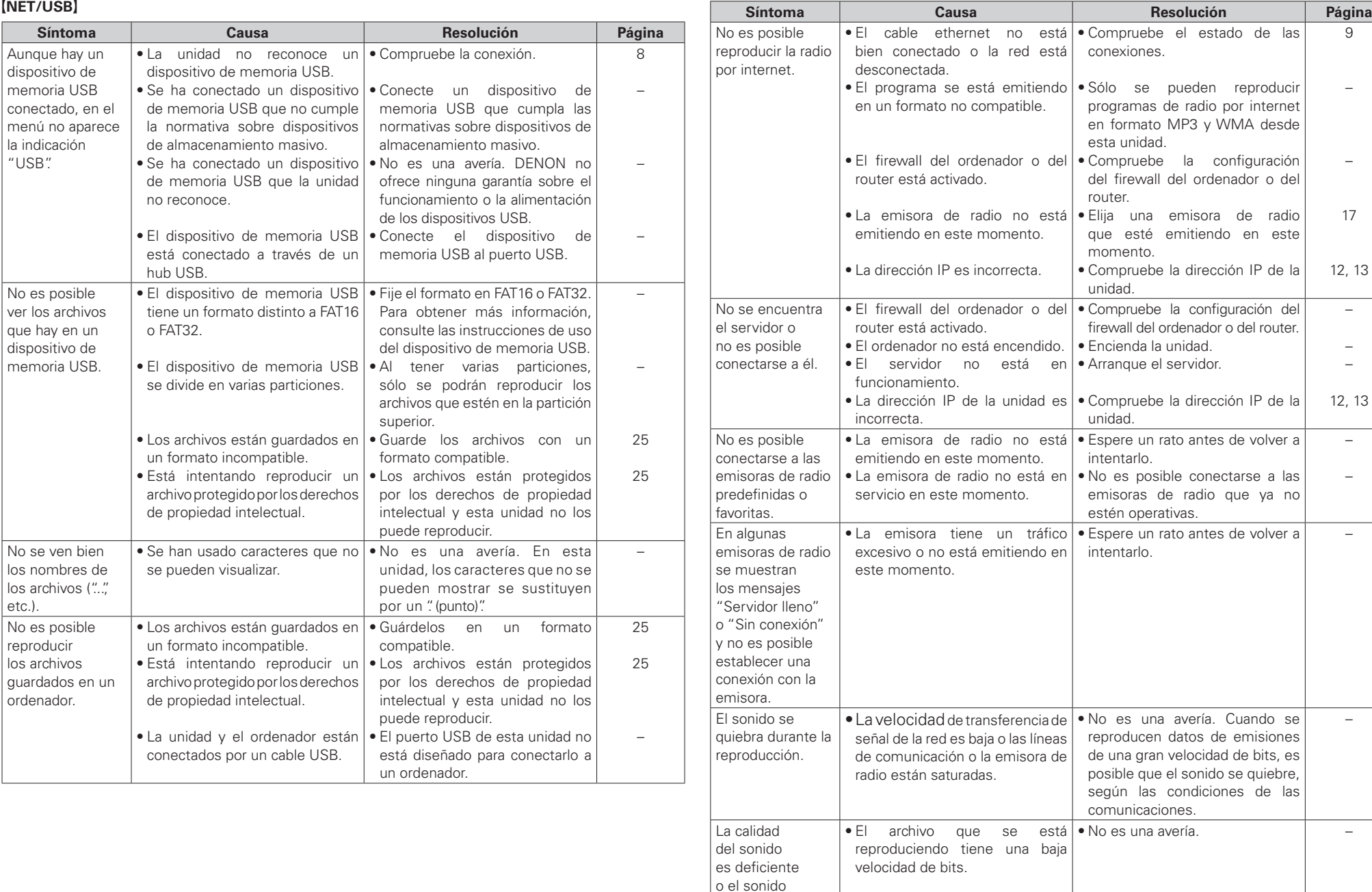

de las

9

–

–

17

12, 13

–

– –

12, 13

– –

–

–

internet

IP de la

IP de la

reproducido tiene

ruidos.

#### G**Sintonizador**H

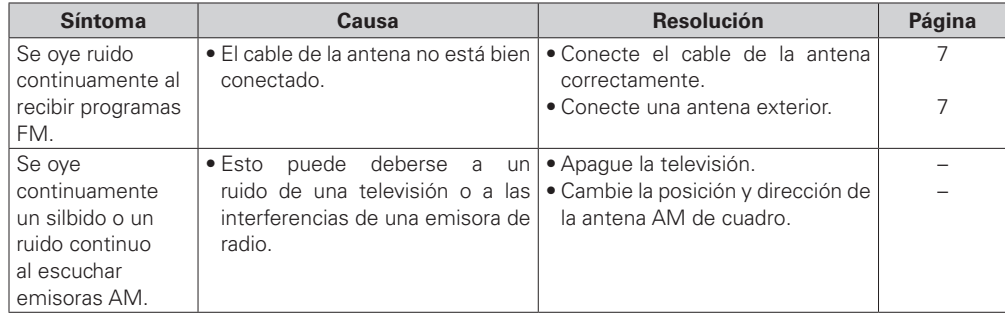

#### G**LAN inalámbrica**H

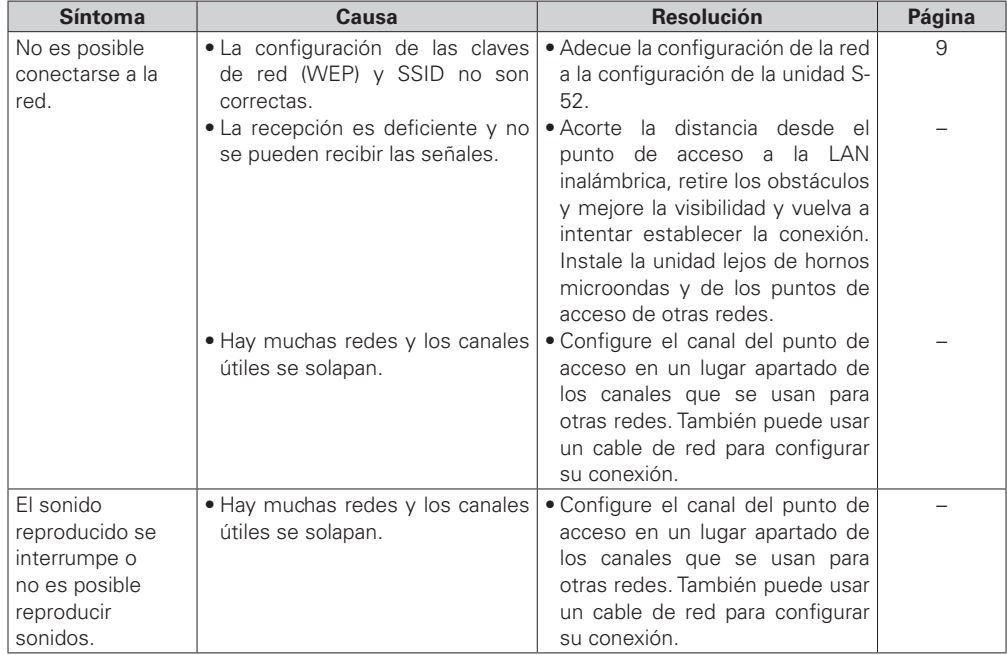

#### G**Radio por satélite XM**H

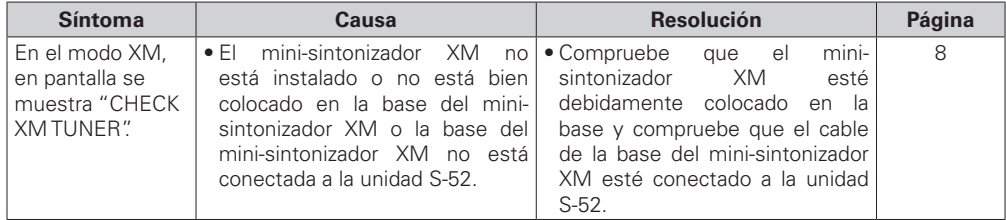

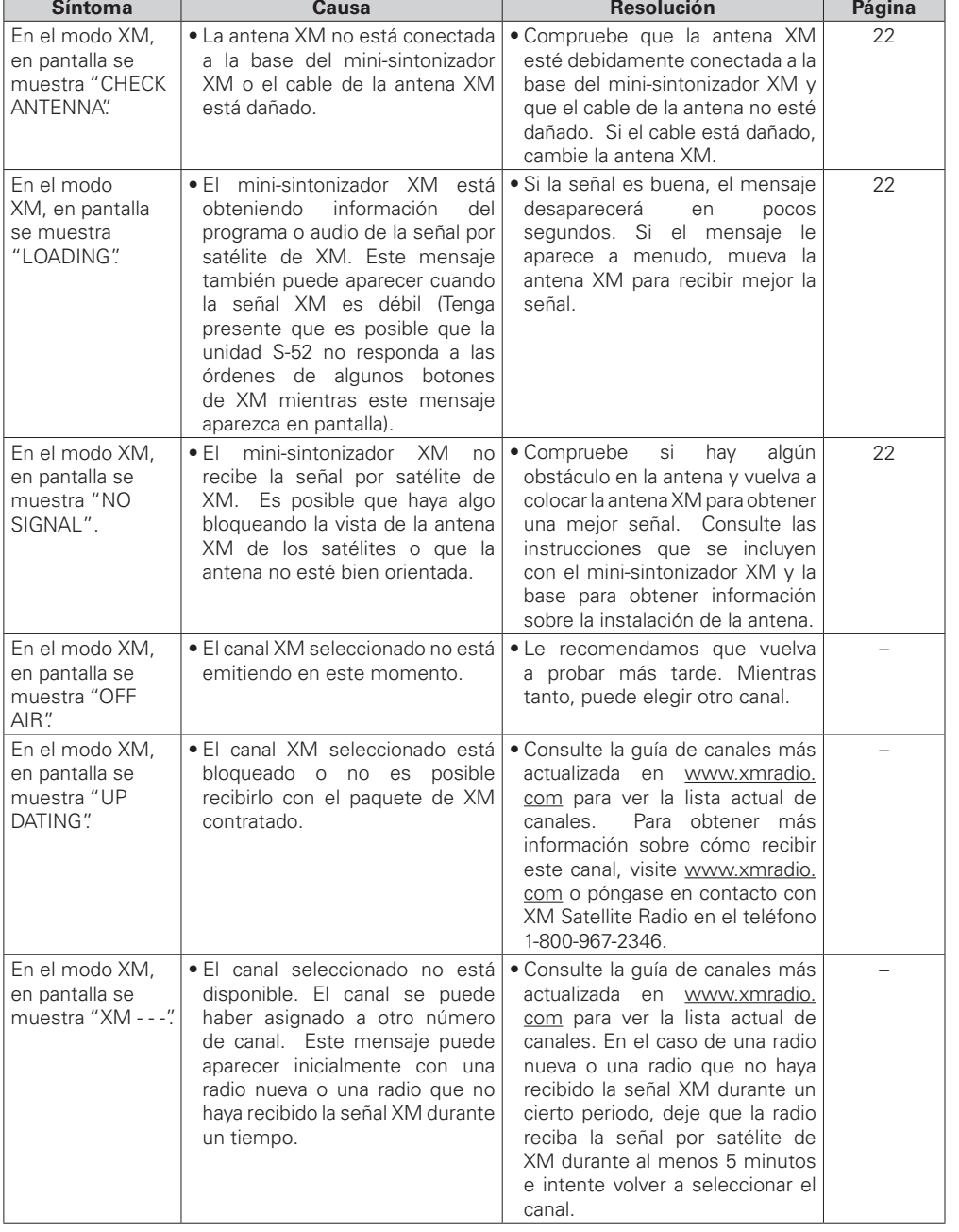

**Antes de empezar**

Antes de empezar

**Conexiones**

Conexiones

**Configuración**

Configuración

**Reproducción**

Reproducción

**Información**

Información

**Resolución de problemas**

Resolución de problemas

### Especificaciones

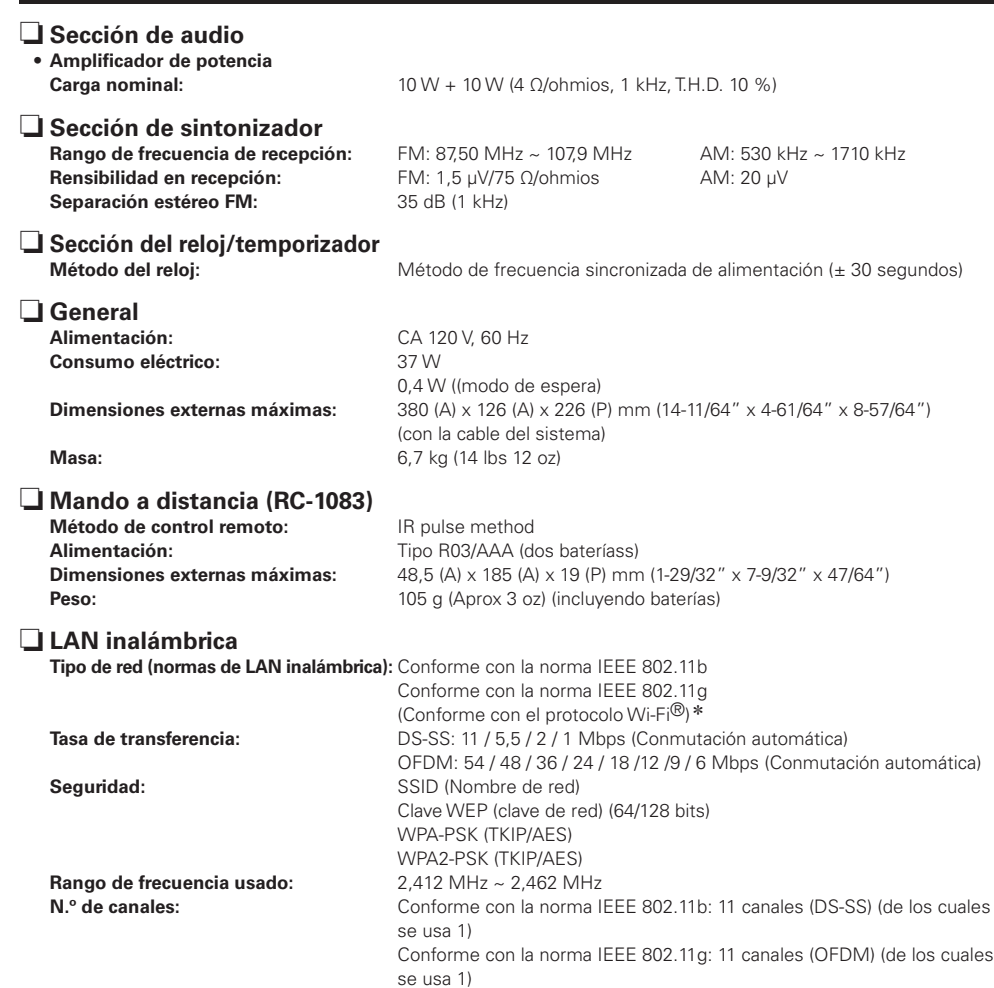

se usa 1)<br>E: La conformidad con Wi-Fi® indica la posibilidad de interactuar con la "Wi-Fi Alliance", un grupo que certifica la \* posibilidad de interactuar de los dispositivos de LAN inalámbrica.

b Con el objetivo de mejorar, las especificaciones y el diseño están sujetos a cambios sin previo aviso.

b Esteproducto incorpora una tecnología de protección de derechos de propiedad intelectual, la cual está protegida por ciertas patentes de los EE.UU. y por otros derechos de propiedad intelectual que pertenecen a Macrovision Corporation y a otros propietarios. El uso de esta tecnología de protección de derechos de propiedad intelectual debe ser autorizado por Macrovision Corporation; sólo se permite el uso doméstico u otros usos de visión limitada, salvo cuando Macrovision Corporation autorice lo contrario. Se prohibe la ingeniería inversa o desmontaje.

 $\begin{picture}(20,20) \put(0,0){\line(1,0){10}} \put(15,0){\line(1,0){10}} \put(15,0){\line(1,0){10}} \put(15,0){\line(1,0){10}} \put(15,0){\line(1,0){10}} \put(15,0){\line(1,0){10}} \put(15,0){\line(1,0){10}} \put(15,0){\line(1,0){10}} \put(15,0){\line(1,0){10}} \put(15,0){\line(1,0){10}} \put(15,0){\line(1,0){10}} \put(15,0){\line(1$ 

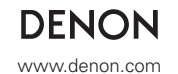

Denon Brand Company, D&M Holdings Inc. Printed in China 00D 511 4687 107

Free Manuals Download Website [http://myh66.com](http://myh66.com/) [http://usermanuals.us](http://usermanuals.us/) [http://www.somanuals.com](http://www.somanuals.com/) [http://www.4manuals.cc](http://www.4manuals.cc/) [http://www.manual-lib.com](http://www.manual-lib.com/) [http://www.404manual.com](http://www.404manual.com/) [http://www.luxmanual.com](http://www.luxmanual.com/) [http://aubethermostatmanual.com](http://aubethermostatmanual.com/) Golf course search by state [http://golfingnear.com](http://www.golfingnear.com/)

Email search by domain

[http://emailbydomain.com](http://emailbydomain.com/) Auto manuals search

[http://auto.somanuals.com](http://auto.somanuals.com/) TV manuals search

[http://tv.somanuals.com](http://tv.somanuals.com/)